monororo o

## **M!TS ALTA!R BASiC**

onovenonononono onononononononononononono

## **REFERENCE MANUAL**

overeno energrana

# **1ab!e of Contents:**

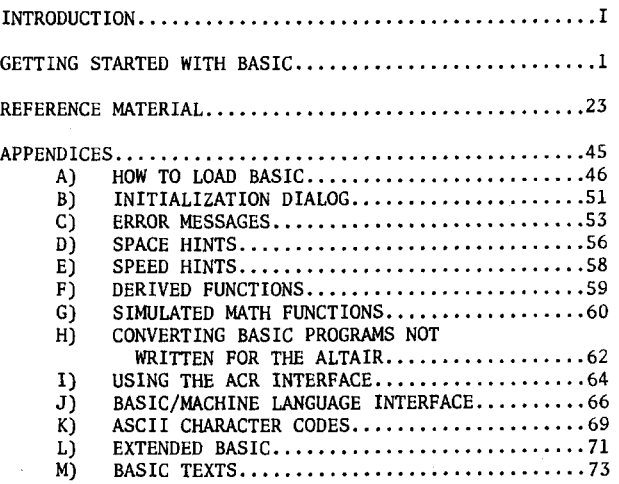

**@MITS , Inc., 1975** 

 $\sim$ 

**PRINTED IN U.S.A.** 

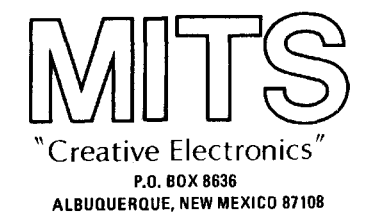

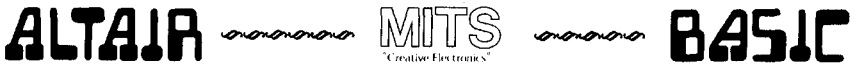

## Supplement & Errata

**The following are additions and corrections to the ALTAIR BASIC REFERENCE MANUAL. Be sure to read this over carefully before continuing.** 

- **1) If you are loading BASIC from paper tape, be sure your Serial I/O board is strapped for eight data bits and no parity bit.**
- **2) On page 53 in Appendix C , the meaning for an "OS" error should read:**

**Out of String Space. Allocate more string space by using the "CLEAR" command with an argument (see page 42), and then run your program again. If you cannot allocate more string space, try using smaller strings or less string variables.** 

- **3) On page 42, under the "CLEAR" command, It is stated that "CLEAR" with no argument sets the amount of string space to 200 bytes. This is incorrect. "CLEAR" with no argument leaves the amount of string space unchanged. When BASIC is brought up , the amount of string space is initially set to 50 bytes.**
- **4) On page 30, under the "DATA" statement, the sentence "IN THE 4K VERSION OF BASIC, DATA STATEMENTS MUST BE THE FIRST STATEMENTS ON A LINE," should be changed to read, "IN THE 4K VERSION OF BASIC, A DATA STATE-MENT MUST BE ALONE ON A LINE."**
- **5) If you desire to use a terminal interfaced to the ALTAIR with a Parallel I/O board as your system console, you should load from the**  ACR interface (wired for address 6). Use the ACR load procedure de**scribed in Appendix A , except that you should raise switches 15 § 13 when you start the boot. The Parallel I/O board must be strapped to address 0.**
- **6) If you get a checksum error while loading BASIC from a paper tape or a cassette, you may be able to restart the boot loader at location 0 with the appropriate sense switch settings. This depends on when the error occurs. The boot loader is not written over until the last block of BASIC is being read; which occurs during approximately the last two feet of a paper tape, or the last 10 to 15 seconds of a cassette. If the checksum error occurs during the reading of the last block of BASIC, the boot will be overwritten and you will have to key it in again.**
- **7) The number of nulls punched after a carriage return/line feed does not need to be set >=3 for Teletypes or >=6 for 30 CPS paper tape terminals, as described under the "NULL" command on page 23 of the BASIC manual. In almost all cases, no extra nulls need be punched after a CR/LF on Teletypes, and a setting of nulls to 3 should be sufficient for 30 CPS paper tape terminals. If any problems occur when reading tape (the first few characters of lines are lost), change the null setting to 1 for Teletypes and 4 for 30 CPS terminals.**

**8) If you have any problems loading BASIC, check to make sure that your terminal interface board (SIO or PIO) is working properly. Key in the appropriate echo program from below, and start it at location zero. Each character typed should be typed or displayed on your terminal. If this is not the case, first be sure that you are using the correct echo program. If you are using the correct program, but it is not functioning properly, then most likely the interface board or the terminal is not operating correctly.** 

In the following program listings, the number to the left of the slash is the octal address and the number to the right is the octal code for that **address.** 

**FOR REV 0 SERIAL I/O BOARDS WITHOUT THE STATUS BIT MODIFICATION** 

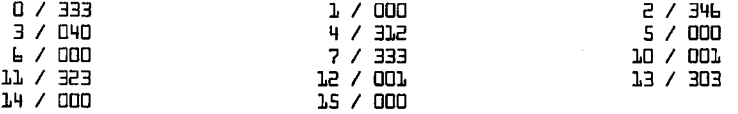

**FOR REV 1 SERIAL I/O BOARDS (AND REV 0 MODIFIED BOARDS)** 

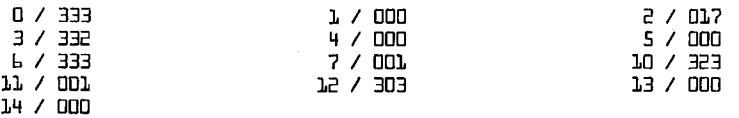

**FOR PARALLEL 1/0 BOARDS** 

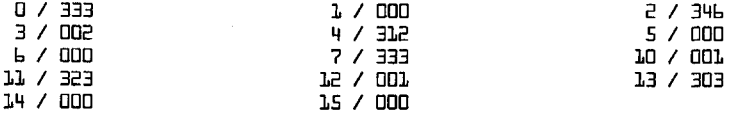

**For those of you with the book, MY COMPUTER LIKES ME when i speak in BASIC, by Bob Albrecht, the following information may be helpful.** 

- **1) ALTAIR BASIC uses "NEW" instead of "SCR" to delete the current program.**
- **2) Use Control-C to stop execution of a program. Use a carriagereturn to stop a program at an "INPUT" statement.**
- **3) You don't need an "END" statement at the end of a BASIC program.**

### **Introduction**

**Before a computer can perform any useful function, it must be "told" what to do. Unfortunately, at this time, computers are not capable of understanding English or any other "human" language. This is primarily because our languages are rich with ambiguities and implied meanings. The computer must be told precise instructions and the exact sequence of operations to be performed in order to accomplish any specific task. Therefore, in order to facilitate human communication with a computer, programming languages have been developed.** 

**ALTAIR BASIC\* is a programming language both easily understood and simple to use. It serves as an excellent "tool" for applications in areas such as business, science and education. Mith only a few hours of using BASIC, you will find that you can already write programs with an ease that few other computer languages can duplicate.** 

**Originally developed at Dartmouth University, BASIC language has found wide acceptance in the computer field. Although it is one of the simplest computer languages to use, it is very powerful. BASIC uses a small set of common English words as its "commands". Designed specifically as an "interactive" language, you can give a command such as "PRINT 2 + 2", and ALTAIR BASIC will immediately reply with "4". It isn't necessary to submit a card deck with your program on it and then wait hours for the results. Instead the full power of the ALTAIR is "at your fingertips".** 

**Generally, if the computer does not solve a particular problem the way you expected it to, there is a "Bug" or error in your program, or else there is an error in the data which the program used to calculate its answer. If you encounter any errors in BASIC itself, please let us know and we'll see that it's corrected. Write a letter to us containing the following information:** 

- **1) System Configuration**
- **2) Version of BASIC**
- **3) A detailed description of the error**  such as a listing of the program in which the error occurred, the data placed into the program and BASIC's  $printout.$ **printout.**

**All of the information listed above will be necessary in order to properly evaluate the problem and correct it as quickly as possible. We wish to maintain as high a level of quality as possible with all of our ALTAIR software.** 

\* BASIC *is a registered trademark of Dartmouth University*.

I

**Me hope that you enjoy ALTAIR BASIC, and are successful in using it to solve all of your programming needs.** 

**In order to maintain a maximum quality level in our documentation, we will be continuously revising this manual. If you have any suggestions on how we can improve it, please let us know.** 

**If you are already familiar with BASIC programming, the following section may be skipped. Turn directly to the Reference Material on page 22.** 

**MOTE:** MITS ALTAIR BASIC is available under license or purchase  $\overline{agreements.}$  Copying or otherwise distributing MITS software outside the terms of such an agreement may be a violation of copyright laws or the agreement itself.

**If any immediate problems with MITS software are encountered, feel free to give us a call at (505) 265-7553. The Software Department is at Ext. 3; and the joint authors of the ALTAiR BASIC Interpreter, Bill Gates, Paul Allen and Monte Davidoff, will be glad to assist you.** 

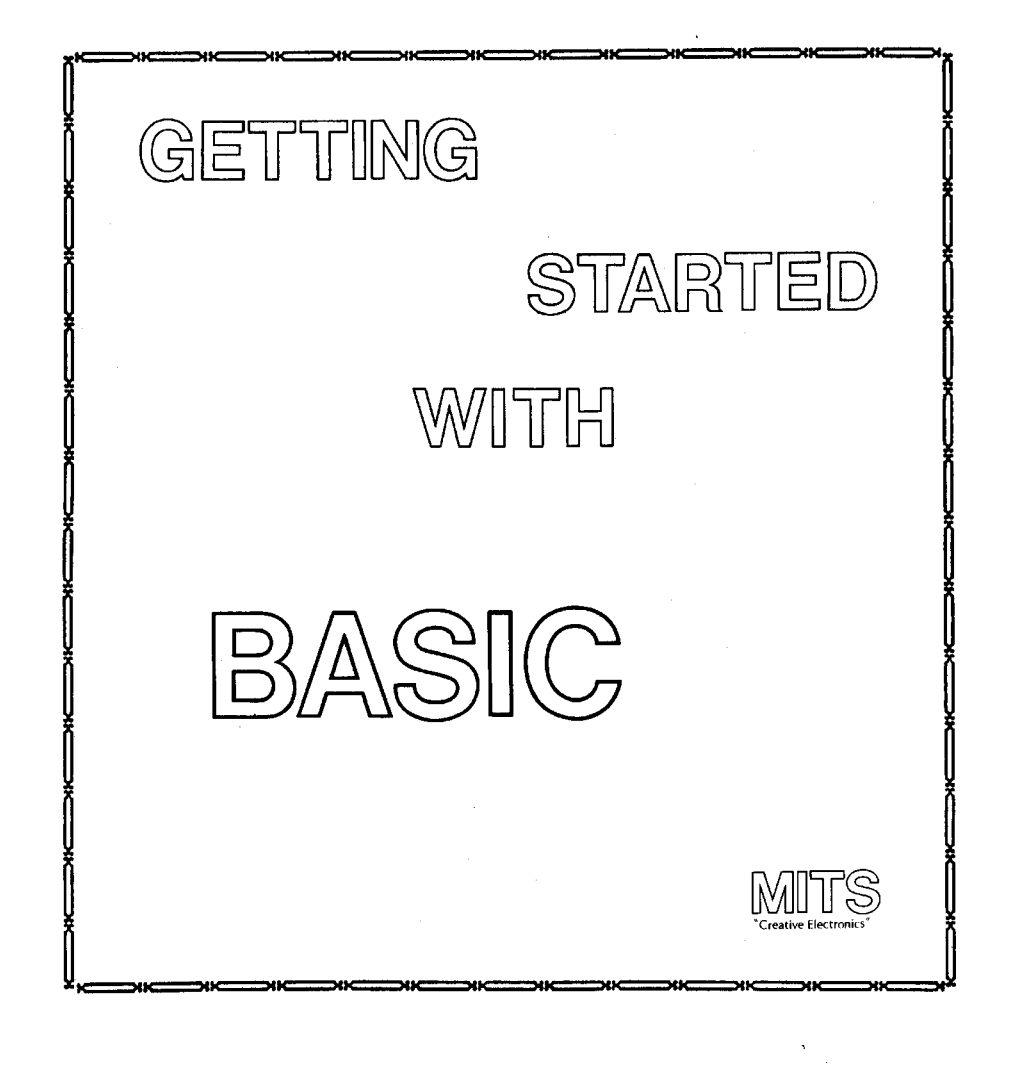

!

**This section is not intended to be a detailed course in BASIC programming. It will, however, serve as an excellent introduction for those of you unfamiliar with the language.** 

**The text here will introduce the primary concepts and uses of BASIC**  enough to get you started writing programs. For further reading sugges**tions, see Appendix M .** 

**If your ALTAIR does not have BASIC loaded and running, follow the procedures in Appendices A 5 B to bring it up .** 

**We recommend that you try each example in this section as it is presented. This will enhance your "feel" for BASIC and how it is used.** 

**Once your I/O device has typed " OK ", you are ready to use ALTAIR BASIC.** 

**M3TE; commands to ^LTAZT? BASTC shou M end zJtth a carriage return.** The carriage return tells BASIC that you have finished typing the command. If you make a typing error, type a back $arrow$   $($   $\leftarrow$   $)$ , usually shift/0, or an underline to eliminate the Last character. Repeated use of  $'' +''$  will eliminate previous characters. An at-sign ( $\theta$ ) will eliminate the entire line that you are typing.

**Now , try typing in the following:** 

**PRINT 10-4** (end with carriage return)

**ALTAIR BASIC will immediately print:** 

**t,** 

**OK** 

**The print statement you typed in was executed as soon as you hit the carriage return key. BASIC evaluated the formula after the "PRINT" and then typed out its value, in this case 6.** 

**Now try typing in this:** 

**PRINT 1/2,3\*10**  $\left(\begin{array}{cc} u \star v \\ v \star w \end{array}\right)$  means multiply,  $\left(\begin{array}{c} u \\ v \end{array}\right)'$  means divide)

**ALTAIR BASIC will print:** 

**.5 3D** 

**As you can see, ALTAIR BASIC can do division and multiplication as well as subtraction. Note how a " , " (comma) was used in the print command to print two values instead of just one. The comma divides the 72 character line into 5 columns, each 14 characters wide. The last two of the positions on the line are not used. The result is a " , " causes BASIC to skip to the next 14 column field on the terminal, where the value 30 was printed.** 

**Commands such as the "PRINT" statements you have just typed in are called Direct Commands. There is another type of command called an Indirect Command. Every Indirect command begins with a Line Number. A Line Number is any integer from 0 to 65529.** 

Try typing in the following lines:

**A sequence of Indirect Commands is called a "Program". Instead of executing indirect statements immediately, ALTAIR BASIC saves Indirect Commands in the ALTAIR's memory. When you type in RUN , BASIC will execute the lowest numbered indirect statement that has been typed in first, then the next highest, etc. for as many as were typed in.** 

**Suppose we type in RUN now:** 

**RUN** 

**ALTAIR BASIC will type out:** 

**5 - 1 OK** 

**In the example above, we typed in line 10 first and line 20 second. However, it makes no difference in what order you type in indirect statements. BASIC always puts them into correct numerical order according to the Line Number.** 

**If we want a listing of the complete program currently in memory, we type in LIST . Type this in:** 

**LIST** 

**ALTAIR BASIC will reply with:** 

**10 PRINT B+3 B0 PRINT E-3 OK** 

**Sometimes it is desirable to delete a line of a program altogether. This is accomplished by typing the Line Number of the line we wish to delete, followed only by a carriage return.** 

**Type in the following:** 

10 **LIST** 

**<sup>10</sup> PRINT 2+3 20 PRINT 2-3** 

**BO PRINT E-3 OK** 

**We have now deleted line 10 from the program. There is no way to get it back. To insert a new line 10, just type in 10 followed by the statement we want BASIC to execute.** 

**Type in the following:** 

**10 PRINT 2\*3 LIST** 

**ALTAIR BASIC will reply with:** 

**10 PRINT E\*3 B0 PRINT B-3 OK** 

**There is an easier way to replace line 10 than deleting it and then inserting a new line. You can do this by just typing the new line 10 and hitting the carriage return. BASIC throws away the old line 10 and replaces it with the new one.** 

**Type in the following:** 

**10 PRINT 3-3 LIST** 

**ALTAIR BASIC will reply with:** 

**10 PRINT 3-3 E0 PRINT B-3 OK** 

**It is not recommended that lines be numbered consecutively. It may become necessary to insert a new line between two existing lines. An increment of 10 between line numbers is generally sufficient.** 

**If you want to erase the complete program currently stored in memory , type in " NEW " . If you are finished running one program and are about to read in a new one, be sure to type in " NEW " first. This should be done in order to prevent a mixture of the old and new programs.** 

**Type in the following:** 

**N EW** 

**ALTAIR BASIC will reply with:** 

**OK** 

**Now type in:** 

**LIST** 

**ALTAIR BASIC will reply with:** 

**OK** 

**Often it is desirable to include text along with answers that are printed out , in order to explain the meaning of the numbers.** 

**Type in the following:** 

**PRINT "ONE THIRD IS EQUAL TO",1/3** 

**ALTAIR BASIC will reply with:** 

**ONE THIRD IS EdUAL TO .333333** 

**OK** 

**As explained earlier, including a " , " in a print statement causes it to space over to the next fourteen Column field before the value following the " , " is printed.** 

**If we use a " ; " instead of a comma, the value next will be printed immediately following the previous value.** 

 $NOTE:$  Numbers are always printed with at least one trailing space.  $\overline{Any}$  text to be printed is always to be enclosed in double quotes.

Try the following examples:

**A) PRINT "ONE THIRD IS EQUAL TO";1/3**  ONE THIRD IS EQUAL TO .333333

**OK** 

**B) PRINT 1,2,3 1 5 3 OK**   $\sim$ **C) PRINT 1;2;3 1 3 3** 

**OK** 

**D) PRINT -l;2;-3 - 1 B -3** 

**We will digress for a moment to explain the format of numbers in ALTAIR BASIC. Numbers are stored internally to over six digits of accuracy. When a number is printed, only six digits are shown. Every number may also have an exponent (a power of ten scaling factor).** 

**The largest number that may be represented in ALTAIR BASIC is 1.70141\*1038, while the smallest positive number is 2.93874\*10\*39.** 

**When a number is printed, the following rules are used to determine the exact format:** 

> **1) If the number is negative, a minus sign (-) is printed. If the number is positive, a space is printed.**

**2) If the absolute value of the number is an integer in the range 0 to 999999, it is printed as an integer.** 

**3) If the absolute value of the number is greater than or equal to .1 and less than or equal to 999999, it is printed in fixed point notation, with no exponent.** 

**4) If the number does not fall under categories 2 or 3, scientific notation is used.** 

**Scientific notation is formatted as follows: SX.XXXXXESTT . (each X being some integer 0 to 9)** 

**The leading "S" is the sign of the number, a space for a positive number and a " - " for a negative one. One nonzero digit is printed before the decimal point. This is followed by the decimal point and then the other five digits of the mantissa. An "E" is then printed (for exponent), followed by the sign (S) of the exponent; then the two digits (TT) of the exponent itself. Leading zeroes are never printed; i.e. the digit before the decimal is never zero. Also, trailing zeroes are never printed. If there is only one digit to print after all trailing zeroes are suppressed, no decimal point is printed. The exponent sign will be " + " for positive and " - " for negative. Two digits of the exponent are always printed; that is zeroes are not suppressed in the exponent field. The value of any number expressed thus is the number to the left of the "E" times 10 raised to the power of the number to the right of the "E".** 

**No matter what format is used, a space is always printed following a number. The 8K version of BASIC checks to see if the entire number will fit on the current line. If not, a carriage return/line feed is executed before printing the number.** 

**OK** 

**The following are examples of various numbers and the output format ALTAIR BASIC will place them into:** 

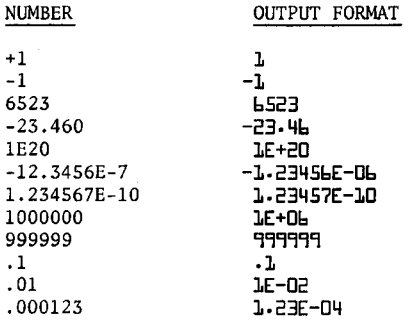

**A number input from the terminal or a numeric constant used in a BASIC program may have as many digits as desired, up to the maximum length**  of a line (72 characters). However, only the first 7 digits are signifi**cant, and the seventh digit is rounded up.** 

> **PRINT 1.2345678901234567890 1.E3457**

**OK** 

**The following is an example of a program that reads a value from the terminal and uses that value to calculate and print a result:** 

> **10 INPUT R 20 PRINT 3.14159\*R\*R RUN 7 10 314.151**

### **OK**

**Here's what's happening. When BASIC encounters the input statement, it types a question mark (?) on the terminal and then waits for you to type in a number. When you do (in the above example 10 was typed), execution continues with the next statement in the program after the variable (R) has been set (in this case to 10). In the above example, line 20 would now be executed. When the formula after the PRINT statement is evaluated, the value 10 is substituted for the variable R each time R appears in the formula. Therefore, the formula becomes 3.14159\*10\*10, or 314.159.** 

**If you haven't already guessed, what the program above actually does is to calculate the area of a circle with the radius "R".** 

**11\* wo wanted to calculate the area of various clrclcs, wc could keep ru-running the program over each time for each succcssivc circle. But, there's an easier way to do it simply by adding another line to the program as follows:** 

```
30 GOTO 10 
RUN 
? 10 
 314.151 
? 3 
 ER.E743 
? 4.7 
 L1.3T77 
?
```
**OK** 

**By putting a " GOTO " statement on the end of our program, we have caused it to go back to line 10 after it prints each answer for the successive circles. This could have gone on indefinitely, but we decided to stop after calculating the area for three circles. This was accomplished by typing a carriage return to the input statement (thus a blank line).** 

**NOTE:** Typing a carriage return to an input statement in the 4K  $\overline{v}$  version of BASIC will cause a 5N error (see Reference Material).

The letter "R" in the program we just used was termed a "variable". **A variable name can be any alphabetic character and may be followed by any alphanumeric character.** 

**In the 4K version of BASIC, the second character must be numeric or omitted. In the 8K version of BASIC, any alphanumeric characters after the first two are ignored. An alphanumeric character is any let**ter  $(A-Z)$  or any number  $(0-9)$ .

**Below are some examples of legal and illegal variable names:** 

**LEGAL ILLEGAL** 

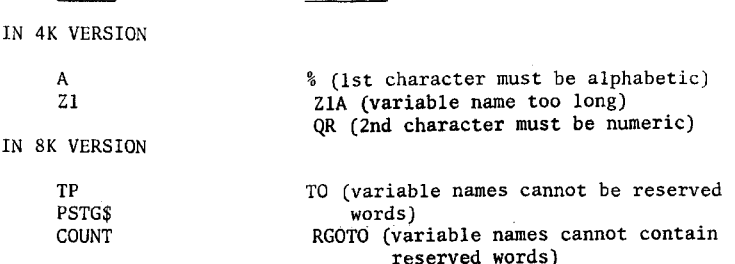

**The words used as BASIC statements are "reserved" for this specific purpose. You cannot use these words as variable names or inside of any variable name. For instance, "FEND" would be illegal because "END" is a reserved word.** 

The following is a list of the reserved words in ALTAIR BASIC: **4K RESERVED WORDS** 

**A BS CLEAR DATA DIM END FOR GOSUB GOTO IF INPUT INT LET LIST NEW NEXT PRINT READ REM RESTORE RETURN RND RUN SGN SIN SQR STEP STOP TAB( THEN TO USR** 

**8K RESERVED WORDS INCLUDE ALL THOSE ABOVE, AND IN ADDITION** 

**ASC AND ATN CHR\$ CLOAD CONT COS CSAVE DEF EXP FN FRE INP LEFT\$ LEN LOG MID\$ NULL ON OR NOT OUT PEEK POKE POS RIGHT\$ SPC( STR\$ TAN VAL WAIT** 

**Remember, in the 4K version of BASIC variable names are only a letter or a letter followed by a number. Therefore, there is no possibility of a conflict with a reserved word.** 

**Besides having values assigned to variables with an input statement, you can also set the value of a variable with a LET or assignment statement.** 

**T ry the following examples:** 

**A=5 OK PRINTA,A\* 2 5 10 OK LET**  $Z=7$ **OK PRINT Z,Z- A 7 B OK** 

**As can be seen from the examples, the "LET" is optional in an assignment statement.** 

**BASIC "remembers" the values that have been assigned to variables using this type of statement. This "remembering" process uses space in the ALTAIR's memory to store the data.** 

The values of variables are thrown away and the space in memory **used to store them is released when one of four things occur:** 

- **1) A new line is typed into the program or an old line is deleted**
- **2) A CLEAR command is typed in**
- **3) A RUN command is typed in**
- **4) NEW is typed in**

**Another important fact is that if a variable is encountered in a formula before it is assigned a value, it is automatically assigned the value zero. Zero is then substituted as the value of the variable in the particular formula. Try the example below:** 

> **PRINT Q,Q+2,Q\*2 0 2 0 OK**

**Another statement is the REM statement. REM is short for remark. This statement is used to insert comments or notes into a program. When BASIC encounters a REM statement the rest of the line is ignored.** 

This serves mainly as an aid for the programmer himself, and serves **no useful function as far as the operation of the program in solving a particular problem.** 

**Suppose we wanted to write a program to check if a number is zero or not. With the statements we've gone over so far this could not be done. What is needed is a statement which can be used to conditionally branch to another statement. The "IF-THEN" statement does just that.** 

**Try typing in the following program: (remember, type NEW first)** 

**10 INPUT B 20 IF B=0 THEN 50 30 PRINT "NON-ZERO" 40 GOTO 10 50 PRINT "ZERO" 60 GOTO 10** 

**When this program is typed into the ALTAIR and run , it will ask for a value for B. Type any value you wish in. The ALTAIR will then come to the "IF" statement. Between the "IF" and the "THEN" portion of the statement there are two expressions separated by a relation.** 

**!0** 

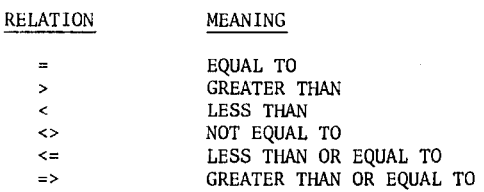

The IF statement is either true or false, depending upon whether the **two expressions satisfy the relation or not. For example, in the program we just did, if 0 was typed in for B the IF statement would be true because 0=0. In this case, since the number after the THEN is 50, execution of the program would continue at line 50. Therefore, "ZERO" would be printed and then the program would jump back to line 10 (because of the GOTO statement in line 60).** 

**Suppose a 1 was typed in for B. Since 1=0 is false, the IF statement would be false and the program would continue execution with the next line. Therefore, "NON-ZERO" would be printed and the GOTO in line 40 would send the program back to line 10.** 

**Now try the following program for comparing two numbers:** 

**10 INPUT A,B 20 IF A<=B THEN 50 30 PRINT "A IS BIGGER" 40 GOTO 10 50 IF A<B THEN 80 60 PRINT "THEY ARE THE SAME" 70 GOTO 10 80 PRINT "B IS BIGGER" 90 GOTO 10** 

When this program is run, line 10 will input two numbers from the **terminal. At line 20, if A is greater than B, A<=B will be false. This will cause the next statement to be executed, printing "A IS BIGGER" and then line 40 sends the computer back to line 10 to begin again.** 

**At line 20, if A has the same value as B , A<=B is true so we go to line 50. At line 50, since A has the same value as B , A<B is false; therefore, we go to the following statement and print "THEY ARE THE SAME" Then line 70 sends us back to the beginning again.** 

**At line 20, if A is smaller than B , A<=B is true so we go to line 50 At line 50, A<B will be true so we then go to line 80. "B IS BIGGER" is then printed and again we go back to the beginning.** 

**T ry running the last two programs several times. It may make it easier to understand if you try writing your own program at this time using the IF-THEN statement. Actually trying programs of your own is the quickest and easiest way to understand how BASIC works. Remember, to stop these programs just give a carriage return to the input statement.** 

**One advantage of computers is their ability to perform repetitive tasks. Let's take a closer look and see how this works.** 

**Suppose we want a table of square roots from 1 to 10. The BASIC function for square root is "SQR"; the form being SQR(X), X being the number you wish the square root calculated from. We could write the program as follows:** 

> **10 PRINT 1,SQR(1) 20 PRINT 2,SQR(2) 30 PRINT 3,SQR(3) 40 PRINT 4,SQR(4) 50 PRINT 5,SQR(5) 60 PRINT 6,SQR(6) 70 PRINT 7,SQR(7) 80 PRINT 8,SQR(8) 90 PRINT 9,SQR(9) 100 PRINT 10,SQR(10)**

**This program will do the job; however, it is terribly inefficient. We can improve the program tremendously by using the IF statement just introduced as follows:** 

> **10 N=1 20 PRINT N,SQR(N) 30 N=N+1 40 IF N<=10 THEN 20**

When this program is run, its output will look exactly like that of **the 10 statement program above it. Let's look at how it works.** 

**At line 10 we have a LET statement which sets the value of the variable N at 1. At line 20 we print N and the square root of N using its current value. It thus becomes 20 PRINT 1,SQR(1), and this calculation is printed out.** 

**At line 30 we use what will appear at first to be a rather unusual LET statement. Mathematically, the statement N=N+1 is nonsense. However, the important thing to remember is that in a LET statement, the symbol " = " does not signify equality. In this case " = " means "to be replaced with". All the statement does is to take the current value of N and add 1 to it. Thus, after the first time through line 30, N becomes 2.** 

**At line 40, since N now equals 2, N<=10 is true so the THEN portion branches us back to line 20, with N now at a value of 2.** 

The overall result is that lines 20 through 40 are repeated, each **time adding 1 to the value of N . When N finally equals 10 at line 20, the next line will increment it to 11. This results in a false statement at line 40 , and since there are no further statements to the program it stops.** 

**This technique is referred to as "looping" or "iteration". Since it is used quite extensively in programming, there are special BASIC statements for using it. We can show these with the following program.** 

**10 FOR N=1 TO 10 20 PRINT N,SQR(N) 30 NEXT N** 

**The output of the program listed above will be exactly the same as the previous two programs.** 

**At line 10, N is set to equal 1. Line 20 causes the value of N and the square root of N to be printed. At line 30 we see a new type of statement. The "NEXT N" statement causes one to be added to N , and then if N<=10 we go back to the statement following the "FOR" statement. The overall operation then is the same as with the previous program.** 

**Notice that the variable following the "FOR" is exactly the same as the variable after the "NEXT". There is nothing special about the N in this case. Any variable could be used, as long as they are the same in both the "FOR" and the "NEXT" statements. For instance, "Zl" could be substituted everywhere there is an "N" in the above program and it would function exactly the same.** 

**Suppose we wanted to print a table of square roots from 10 to 20, only counting by two's. The following program would perform this task:** 

> 10 N=10 **20 PRINT N,SQR(N) 30 N=N+2 40 IF N<=20 THEN 20**

**Note the similar structure between this program and the one listed on page 12 for printing square roots for the numbers 1 to 10. This program can also be written using the "FOR" loop just introduced.** 

> **10 FOR N=10 TO 20 STEP 2 20 PRINT N,SQR(N) 30 NEXT N**

**Notice that the only major difference between this program and the previous one using "FOR" loops is the addition of the "STEP 2" clause.** 

**This tells BASIC to add 2 to N each time, instead of 1 as in the previous program. If no "STEP" is given in a "FOR" statement, BASIC assumes that one is to be added each time. The "STEP" can be followed by any expression.** 

**Suppose we wanted to count backwards from 10 to 1. A program for doing this would be as follows:** 

> 10 1=10 **20 PRINT I 30 1=1-1 40 IF I>=1 THEN 20**

**Notice that we are now checking to see that I is greater than or equal to the final value. The reason is that we are now counting by a negative number. In the previous examples it was the opposite, so we were checking for a variable less than or equal to the final value.** 

**The "STEP" statement previously shown can also be used with negative numbers to accomplish this same purpose. This can be done using the same format as in the other program, as follows:** 

> **10 FOR 1=10 TO 1 STEP -1 20 PRINT I 30 NEXT I**

**"FOR" loops can also be "nested". An example of this procedure follows:** 

> **10 FOR 1=1 TO 5 20 FOR J=1 TO 3 30 PRINT I,J 40 NEXT J 50 NEXT I**

**Notice that the "NEXT J" comes before the "NEXT I". This is because the J-loop is inside of the 1-loop. The following program is incorrect; run it and see what happens.** 

> **10 FOR 1=1 TO 5 20 FOR J=1 TO 3 30 PRINT I,J 40 NEXT I 50 NEXT J**

**It does not work because when the "NEXT I" is encountered, all knowledge of the J-loop is lost. This happens because the J-loop is "inside" of the 1-loop.** 

**It is often convenient to be able to select any element in a table of numbers. BASIC allows this to be done through the use of matrices.** 

**A matrix is a table of numbers. The name of this table, called the matrix name, is any legal variable name, "A" for example. The matrix name "A" is distinct and separate from the simple variable "A", and you could use both in the same program.** 

**To select an element of the table, we subscript "A" : that is to select the I'th element, we enclose I in parenthesis "(I)" and then follow "A" by this subscript. Therefore, "A(I)" is the I'th element in the matrix "A".** 

**NOTE:** In this section of the manual we will be concerned with  $\overline{one\text{-}dimensional}$  matrices only. (See Reference Material)

**"A(I)" is only one element of matrix A , and BASIC must be told how much space to allocate for the entire matrix.** 

**This is done with a "DIM" statement, using the format "DIM A(15)". In this case, we have reserved space for the matrix index "I" to go from 0 to 15. Matrix subscripts always start at 0; therefore, in the above example, we have allowed for 16 numbers in matrix A .** 

**If "A(I)" is used in a program before it has been dimensioned, BASIC reserves space for 11 elements (0 through 10).** 

**As an example of how matrices are used, try the following program to sort a list of 8 numbers with you picking the numbers to be sorted.** 

> **10 DIM A(8) 20 FOR 1=1 TO 8 30 INPUT A(I) 50 NEXT I 70F= 0 80 FOR 1=1 TO 7 90 IF A(I)<=A(I+1) THEN 140 100T=A(I ) 110 A(I)= A(I+1)**  120 A(I+1)= $T$ **130 F=1 140 NEXT I 150 IF F=1 THEN 70 160 FOR 1=1 TO 8 170 PRINT A(I) , 180 NEXT I**

**When line 10 is executed, BASIC sets aside space for 9 numeric values, A(0) through A(8). Lines 20 through 50 get the unsorted list from the user. The sorting itself is done by going through the list of numbers and upon finding any two that are not in order, we switch them. "F" is used to indicate if any switches were done. If any were done, line 150 tells BASIC to go back and check some more.** 

**If we did not switch any numbers, or after they are all in order, lines 160 through 180 will print out the sorted list. Note that a subscript can be any expression.** 

**Another useful pair of statements are "GOSUB" and "RETURN". If you have a program that performs the same action in several different places, you could duplicate the same statements for the action in each place within the program.** 

The "GOSUB"-"RETURN" statements can be used to avoid this duplication. **When a "GOSUB" is encountered, BASIC branches to the line whose number follows the "GOSUB". However, BASIC remembers where it was in the program before it branched. When the "RETURN" statement is encountered, BASIC goes back to the first statement following the last "GOSUB" that was executed. Observe the following program.** 

> **10 PRINT "WHAT IS THE NUMBER"; 30 GOSUB 100 40T= N 50 PRINT "WHAT IS THE SECOND NUMBER"; 70 GOSUB 100 80 PRINT "THE SUM OF THE TWO NUMBERS IS",T+N 90 STOP 100 INPUT N**

**110 IF N = INT(N) THEN 140 120 PRINT "SORRY, NUMBER MUST BE AN INTEGER. TRY AGAIN." 130 GOTO 100 140 RETURN** 

**What this program does is to ask for two numbers which must be integers, and then prints the sum of the two. The subroutine in this program is lines 100 to 130. The subroutine asks for a number, and if it is not an integer, asks for a number again. It will continue to ask until an integer value is typed in.** 

The main program prints " WHAT IS THE NUMBER ", and then calls the **subroutine to get the value of the number into N . When the subroutine returns (to line 40), the value input is saved in the variable T . This is done so that when the subroutine is called a second time, the value of the first number will not be lost.** 

**" hiHAT IS THE SECOND NUMBER " is then printed, and the second value is entered when the subroutine is again called.** 

When the subroutine returns the second time, " THE SUM OF THE TWO **NUMBERS IS " is printed, followed by the value of their sum. T contains the value of the first number that was entered and N contains the value of the second number.** 

**The next statement in the program is a "STOP" statement. This causes the program to stop execution at line 90. If the "STOP" statement was not included in the program, we would "fall into" the subroutine at line 100. This is undesirable because we would be asked to input another number. If we did, the subroutine would try to return; and since there was no "GOSUB" which called the subroutine, an RG error would occur. Each "GOSUB" executed in a program should have a matching "RETURN" executed later, and the opposite applies, i.e. a "RETURN" should be encountered only if it is part of a subroutine which has been called by a "GOSUB".** 

**Either "STOP" or "END" can be used to separate a program from its subroutines. In the 4K version of BASIC, there is no difference between the "STOP" and the "END". In the 8K version, "STOP" will print a message saying at what line the "STOP" was encountered.** 

**Suppose you had to enter numbers to your program that didn't change each time the program was run, but you would like it to be easy to change them if necessary. BASIC contains special statements for this purpose, called the "READ" and "DATA" statements.** 

**Consider the following program:** 

- **10 PRINT "GUESS A NUMBER";**
- **20 INPUT G**
- **30 READ D**
- **40 IF D=-999999 THEN 90**
- **50 IF Do G THEN 30**
- **60 PRINT "YOU ARE CORRECT"**
- **70 END**
- **90 PRINT "BAD GUESS, TRY AGAIN."**
- **95 RESTORE**

**100 GOTO 10** 

**110 DATA 1,393,-39,28,391,-8,0,3.14,90** 

**120 DATA 89,5,10,15,-34,-999999** 

**This is what happens when this program is run. When the "READ" statement is encountered, the effect is the same as an INPUT statement. But, instead of getting a number from the terminal, a number is read from the "DATA" statements.** 

The first time a number is needed for a READ, the first number in **the first DATA statement is returned. The second time one is needed, the second number in the first DATA statement is returned. When the entire contents of the first DATA statement have been read in this manner, the second DATA statement will then be used. DATA is always read sequentially in this manner , and there may be any number of DATA statements in your program.** 

**The purpose of this program is to play a little game in which you try to guess one of the numbers contained in the DATA statements. For each guess that is typed in, we read through all of the numbers in the DATA statements until we find one that matches the guess.** 

**If more values are read than there are numbers in the DATA statements, an out of data (OD) error occurs. That is why in line 40 we check to see if -999999 was read. This is not one of the numbers to be matched, but is used as a flag to indicate that all of the data (possible correct guesses) has been read. Therefore, if -999999 was read, we know that the guess given was incorrect.** 

**Before going back to line 10 for another guess, we need to make the READ'S begin with the first piece of data again. This is the function of the "RESTORE". After the RESTORE is encountered, the next piece of data read will be the first piece in the first DATA statement again.** 

**DATA statements may be placed anywhere within the program. Only READ statements make use of the DATA statements in a program, and any other time they are encountered during program execution they will be ignored.** 

### THE FOLLOWING INFORMATION APPLIES TO THE 8K VERSION **OF BASIC (WLY**

**A list of characters is referred to as a "String". MITS, ALTAIR, and THIS IS A TEST are all strings. Like numeric variables, string variables can be assigned specific values. String variables are distinguished from numeric variables by a "\$" after the variable name.** 

**For example, try the following:** 

**A\$="ALTAIR8800 "** 

**OK PRINT A\$ ALTAIR aaoo** 

**OK** 

**In this example, we set the string variable A\$ to the string value**  "ALTAIR 8800". Note that we also enclosed the character string to be as**signed to A\$ in quotes.** 

**Now that we have set A\$ to a string value, we can find out what the length of this value is (the number of characters it contains). We do this as follows:** 

> **PRINT LEN(A\$),LEN("MITS") 11 4**

**OK** 

The "LEN" function returns an integer equal to the number of chara**cters in a string.** 

**The number of characters in a string expression may range from 0 to 255. A string which contains 0 characters is called the "NULL" string. Before a string variable is set to a value in the program, it is initialized to the null string. Printing a null string on the terminal will cause no characters to be printed, and the print head or cursor will not be advanced to the next column. Try the following:** 

> **PRINT LEN(Q\$);Q\$;3 Q 3**

**OK** 

**Another way to create the null string is: Q\$="" Setting a string variable to the null string can be used to free up the string space used by a non-null string variable.** 

**Often it is desirable to access parts of a string and manipulate them. Now that we have set A\$ to "ALTAIR 8800", we might want to print out only the first six characters of A\$ . We would do so like this:** 

> **PRINT LEFT\$(A\$,6) ALTAIR**

**OK** 

**"LEFT\$" is a string function which returns a string composed of the leftmost N characters of its string argument. Here's another example:** 

> **FOR N=1 TO LEN(A\$):PRINT LEFT\$(A\$,N):NEXT N A AL ALT ALTA ALTAI ALTAIR ALTAIR ALTAIR 5 ALTAIR 66**

**ALTAIR 660 ALTAIR 6600** 

**OK** 

**Since A\$ has 11 characters, this loop will be executed with N=l,2, 3,...,10,11. The first time through only the first chatacter will be printed, the second time the first two characters will be printed, etc.** 

There is another string function called "RIGHT\$" which returns the right N characters from a string expression. Try substituting "RIGHT\$" **for "LEFT\$" in the previous example and see what happens.** 

**There is also a string function which allows us to take characters from the middle of a string. Try the following:** 

> FOR N=1 TO LEN(A\$): PRINT MID\$(A\$, N): NEXT N **ALTAIR 6600 LTAIR 6600 TAIR 6600 AIR 6600 IR 6600 R 6600 6600 6600 600 00 0**

**OK** 

**"MID\$" returns a string starting at the Nth position of A\$ to the**  end (last character) of A\$. The first position of the string is posi**tion 1 and the last possible position of a string is position 255.** 

**Very often it is desirable to extract only the Nth character from a string. This can be done by calling MID\$ with three arguments. The third argument specifies the number of characters to return.** 

**For example:** 

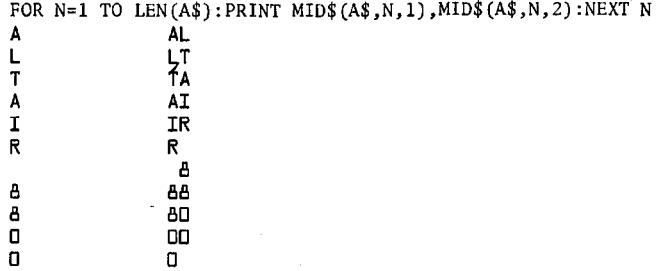

**OK** 

**See the Reference Material for more details on the workings of "LEFT\$", "RIGHT\$" and "MID\$".** 

**Strings may also be concatenated (put or joined together) through the use of the "+" operator. Try the following:** 

> **B\$="MITS"+" "+A\$ OK PRINT B\$ NITS ALTAIR 6600**

**OK** 

**Concatenation is especially useful if you wish to take a string apart and then put it back together with slight modifications. For instance:** 

**C\$=LEFT\$(B\$,4)+"-"+MID\$(B\$,6,6)+"-"+RIGHT\$(B\$,4)** 

**OK PRINT C\$ HITS-ALTAIR-6600** 

**OK** 

**Sometimes it is desirable to convert a number to its string representation and vice-versa. "VAL" and "STR\$" perform these functions. Try the following:** 

**STRING\$="567.8"** 

**OK PRINT VAL(STRING\$) 5L7.6** 

**OK**<br>STRING\$=STR\$(3.1415) **STRING\$=STR\$(3.1415)** 

**OK**<br>PRINT STRING\$,LEFT\$(STRING\$,5) **PRINT STRING\$,LEFT\$(STRING\$,5)** 

**OK** 

**"STR\$" can be used to perform formatted I/O on numbers. You can convert a number to a string and then use LEFT\$, RIGHT\$, MID\$ and concatenation to reformat the number as desired.** 

**"STR\$" can also be used to conveniently find out how many print columns a number will take. For example:** 

> **PRINT LEN(STR\$(3.157)) b**

The following program sorts a list of string data and prints out **the sorted list. This program is very similar to the one given earlier for sorting a numeric list.** 

- **100 DIM A\$(15):REM ALLOCATE SPACE FOR STRING MATRIX**
- **110 FOR 1=1 TO 15:READ A\$(I):NEXT I:REM READ IN STRINGS**
- **120 F=0:I=1:REM SET EXCHANGE FLAG TO ZERO AND SUBSCRIPT TO 1**
- **130 IF A\$(I)<=A\$(I+1) THEN 180:REM DON'T EXCHANGE IF ELEMENTS IN ORDER**
- **140 T\$=A\$(I+1):REM USE T\$ TO SAVE A\$(I+1)**
- **150 A\$(I+1)=A\$(I):REM EXCHANGE TWO CONSECUTIVE ELEMENTS**
- **160A\$(I)=T \$**

**170 F=1:REM FLAG THAT WE EXCHANGED TWO ELEMENTS** 

- **180 1=1+1: IF I<15 GOTO 130**
- **185 REM ONCE WE HAVE MADE A PASS THRU ALL ELEMENTS, CHECK**
- **187 REM TO SEE IF WE EXCHANGED ANY. IF NOT, DONE SORTING.**
- **190 IF F THEN 120:REM EQUIVALENT TO IF F<>0 THEN 120**

**200 FOR 1=1 TO 15:PRINT A\$(I):NEXT I: REM PRINT SORTED LIST** 

**210 REM STRING DATA FOLLOWS** 

**220 DATA APPLE,DOG,CAT,MITS,ALTAIR,RANDOM** 

- **230 DATA MONDAY,"\*\*\*ANSWER\*\*\*"," FOO"**
- **240 DATA COMPUTER, FOO,ELP,MILWAUKEE,SEATTLE,ALBUQUERQUE**

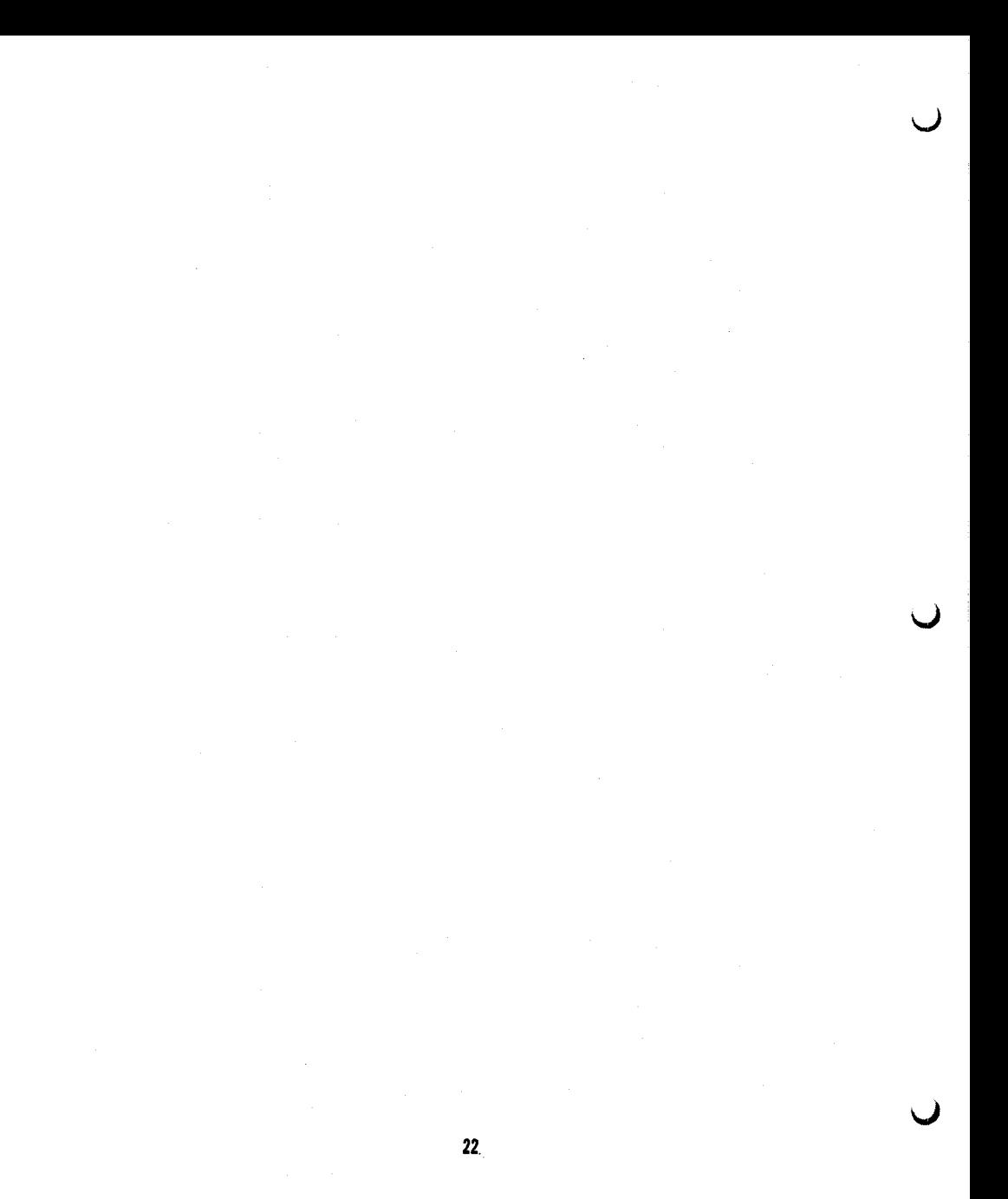

# **BASIC LANGUAGE**

**o** 

 $\epsilon$ 

**O** 

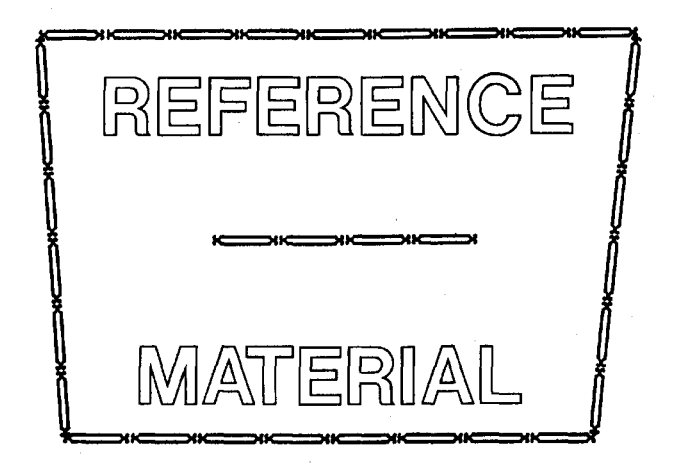

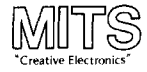

#### **COMMANDS**

 $\mathcal{L}$ 

**A command is usually given after BASIC has typed OK . This is called the "Command Level". Commands may be used as program statements. Certain commands, such as LIST, NEW and CLOAD will terminate program execution when they finish.** 

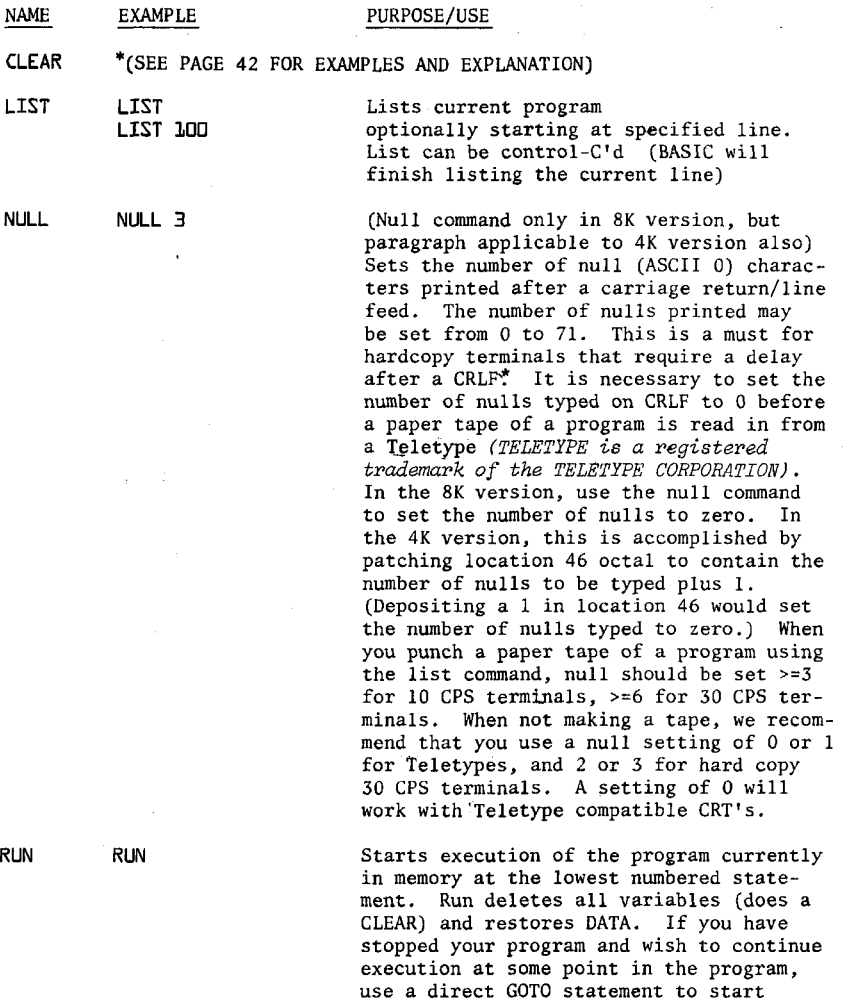

**line. \*CRLF=carriage return/line feed 24** 

**execution of your program at the desired** 

**RUN EDO (8K version only) optionally starting at the specified line number** 

**NEhJ NEM Deletes current program and all variables** 

THE FOLLOWING COMMANDS ARE IN THE 8K VERSION ONLY

**CONT CONT Continues program execution after a control/C is typed or a STOP statement is executed. You cannot continue after any error, after modifying your program, or before your program has been run. One of the main purposes of CONT is debugging. Suppose at some point after running your program, nothing is printed. This may be because your program is performing some time consuming calculation, but it may be because you have fallen into an "infinite loop". An infinite loop is a series of BASIC statements from which there is no escape. The ALTAIR will keep executing the series of statements over and over, until you intervene or until power to the ALTAIR is cut off. If you suspect your program is in an infinite loop, type in a control/C. In the 8K version, the line number of the statement BASIC was executing will be typed out. After BASIC has typed out OK , you can use PRINT to type out some of the values of your variables. After examining these values you may become satisfied that your program is functioning correctly. You should then type in CONT to continue executing your program where it left off , or type a direct GOTO statement to resume execution of the program at a different line. You could also use assignment (LET) statements to set some of your variables to different values. Remember, if you control/C a program and expect to continue it later, you must not get any errors or type in any new program lines. If you d o , you won't be able to continue and will get a "CN" (continue not) error. It is impossible to continue a direct command. CONT always resumes execution at the next statement to be executed in your program when control/C was typed.** 

### THE FOLLOWING TWO COMMANDS ARE AVAILABLE IN THE 8K CASSETTE VERSION ONLY

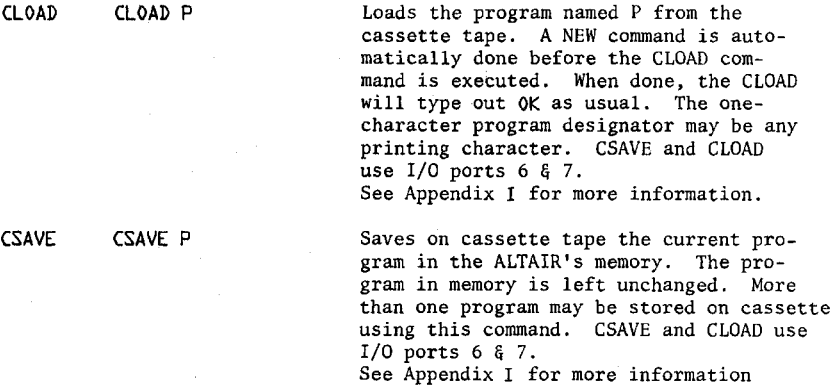

### **OPERATORS**

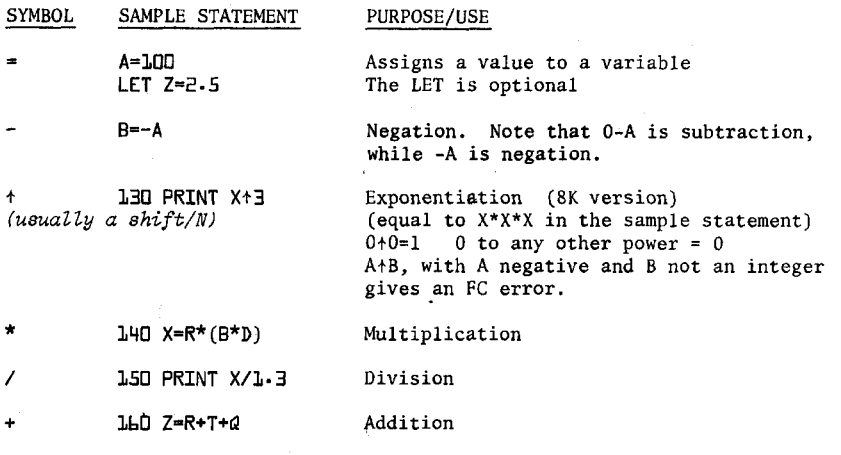

**170 J=100-I Subtraction** 

### **RULES FOR EVALUATING EXPRESSIONS:**

**1) Operations of higher precedence are performed before operations of lower precedence. This means the multiplication and divisions are performed before additions and subtractions. As an example, 2+10/5 equals 4 , not 2.4. When operations of equal precedence are found in a formula, the left hand one is executed first: 6-3+5=8, not -2.** 

**2) The order in which operations are performed can always be specified explicitly through the use of parentheses. For instance, to add 5 to 3 and then divide that by 4 , we would use (5+3)/4, which equals 2. If instead we had used 5+3/4, we would get 5.75 as a result (5 plus 3/4).** 

The precedence of operators used in evaluating expressions is as **follows, in order beginning with the highest precedence:** 

> 1) FORMULAS ENCLOSED IN PARENTHESIS ARE ALWAYS EVALUATED FIRST **1) FORMULAS ENCLOSED IN PARENTHESIS ARE ALhJAYS EVALUATED FIRST**

 $2) +$ EXPONENTIATION (8K VERSION ONLY) **5) + EXPONENTIATION C3R VER32YW ONLY;** 

**fFVcte; Operators Zested on the same Ztne have the same precedence J** 

- E) NEGATION -X WHERE X MAY BE A FORMULA **3) NEGATION -X UHERE X MAY BE A FORMULA**
- 4) MULTIPLICATION AND DIVISION **4) \* / MULTIPLICATION AND DIVISION**
- $5) +$ ADDITION AND SUBTRACTION **5) + - ADDITION AND SUBTRACTION**

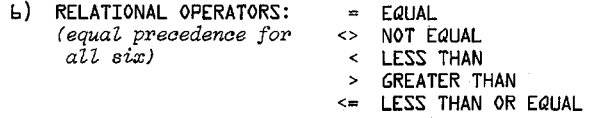

 $>=$  **GREATER THAN OR EQUAL** 

(8K VERSION ONLY) (These 3 below are Logical Operators)

- **7) NOT LOGICAL AND BITWISE "NOT" LIKE NEGATION, NOT TAKES ONLY THE FORMULA TO ITS RIGHT AS AN ARGUMENT a) AND LOGICAL AND BITWISE "AND"**
- 9) **OR LOGICAL AND BITWISE "OR"**

**In the 4K version of BASIC, relational operators can only be used once in an IF statement. However, in the 8K version a relational expression can be used as part of any expression.** 

**Relational Operator expressions will always have a value of True (-1)**  or a value of False  $(0)$ . Therefore,  $(5=4)=0$ ,  $(5=5)=-1$ ,  $(4>5)=0$ ,  $(4<5)=-1$ . **etc.** 

The THEN clause of an IF statement is executed whenever the formula **after the IF is not equal to 0. That is to say, IF X THEN... is equivalent**  to IF  $X \leq 0$  THEN....

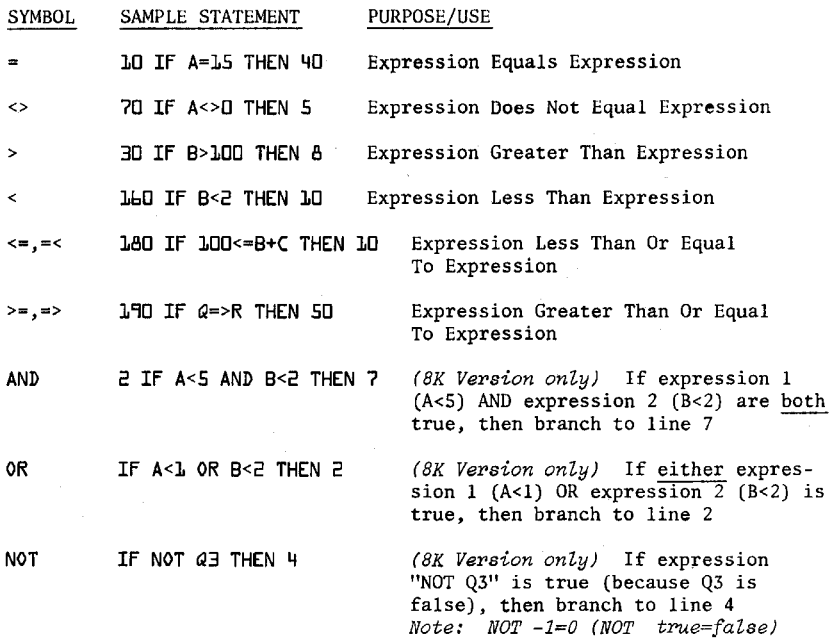

**AND, OR and NOT can be used for bit manipulation, and for performing boolean operations.** 

**These three operators convert their arguments to sixteen bit, signed two's, complement integers in the range -32768 to +32767. They then perform the specified logical operation on them and return a result within the same range. If the arguments are not in this range, an "FC" error results.** 

**The operations are performed in bitwise fashion, this means that each bit of the result is obtained by examining the bit in the same position for each argument.** 

The following truth table shows the logical relationship between bits:

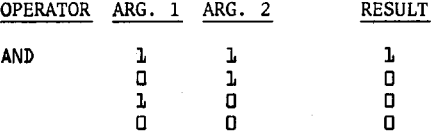

**(cont.J** 

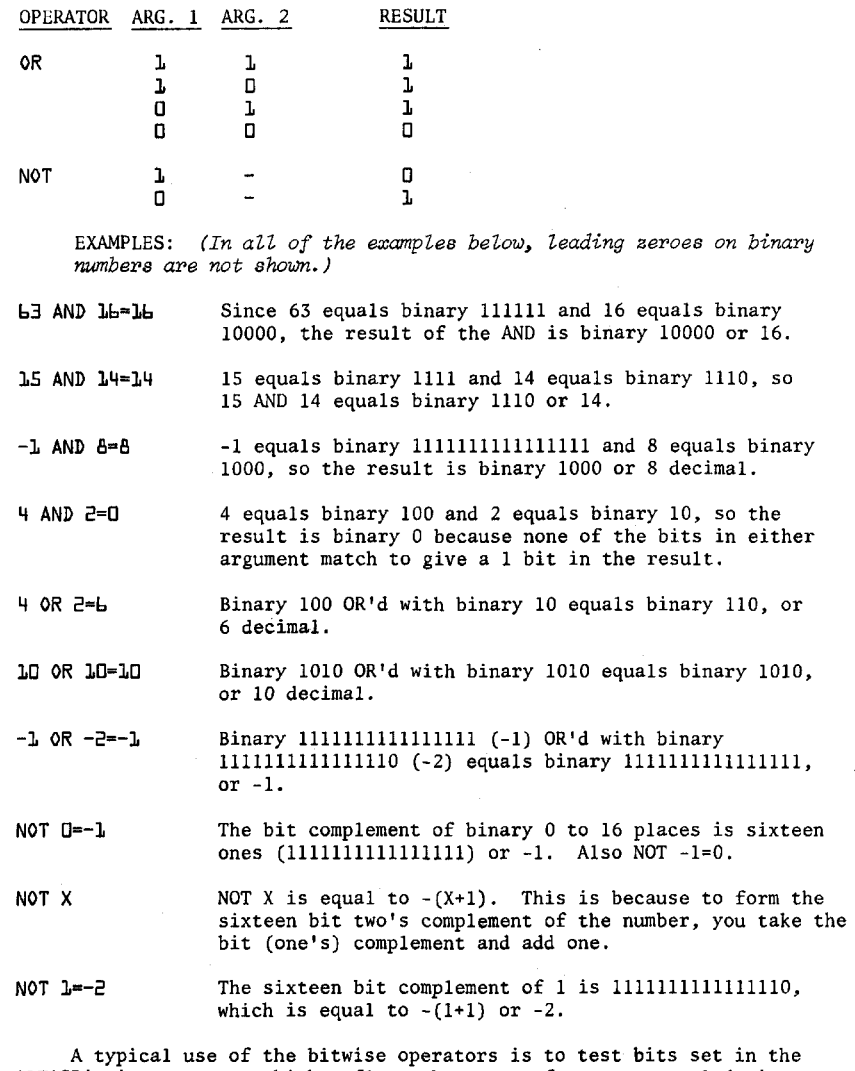

**ALTAIR's inport ports which reflect the state of some external device. Bit position 7 is the most significant bit of a byte, while position 0 is the least significant.** 

**For instance, suppose bit 1 of I/O port 5 is 0 when the door to Room X is closed, and 1 if the door is open. The following program will print "Intruder Alert" if the door is opened:** 

**10 IF NOT (INP(5) AND 2) THEN 10 This line will execute over** 

**and over until bit 1 (masked or selected by the 2) becomes a 1. When that happens, we go to line 20 .**  Line 20 will output "INTRUDER **ALERT".** 

**B0 PRINT "INTRUDER** 

**statement 10 with a "WAIT" statement, which However, we can replace has exactly the same effect.** 

> **This line delays the execution of the next statement in the program until bit 1 of 1/0 port 5 becomes 1. The WAIT is much faster than the equivalent IF statement and also takes less bytes of program storage. 10 WAIT 5,2**

The ALTAIR's sense switches may also be used as an input device by **the INP function. The program below prints out any changes in the sense switches.** 

> **10 A=300:REt1 SET A TO A VALUE THAT DILL FORCE PRINTING BO J=INP(E55):IF J=A THEN B0 30 PRINT J;:A=J:G0T0 BO**

The following is another useful way of using relational operators:

**1B5 A=-(B>C)\*B-(B<=C)\*C This statement will set the variable A to MAX(B,C) = the larger of the two variables B and C .** 

### **STATEMENTS**

*Note: In the following description of statements, an argument of V* or W denotes a numeric variable, X denotes a numeric expression, X\$ denotes a string expression and an I or J denotes an expression that is truncated to an integer before the statement is executed. Truncation means that any fractional part of the number is lost, e.g. 3.9 becomes **3, 4.0Z. becomes** 

**^n expression is a series o f uariaMes , operators, function caM s**  and constants which after the operations and function calls are performed using the precedence rules, evaluates to a numeric or string value.

A constant is either a number (3.14) or a string literal ("FOO").

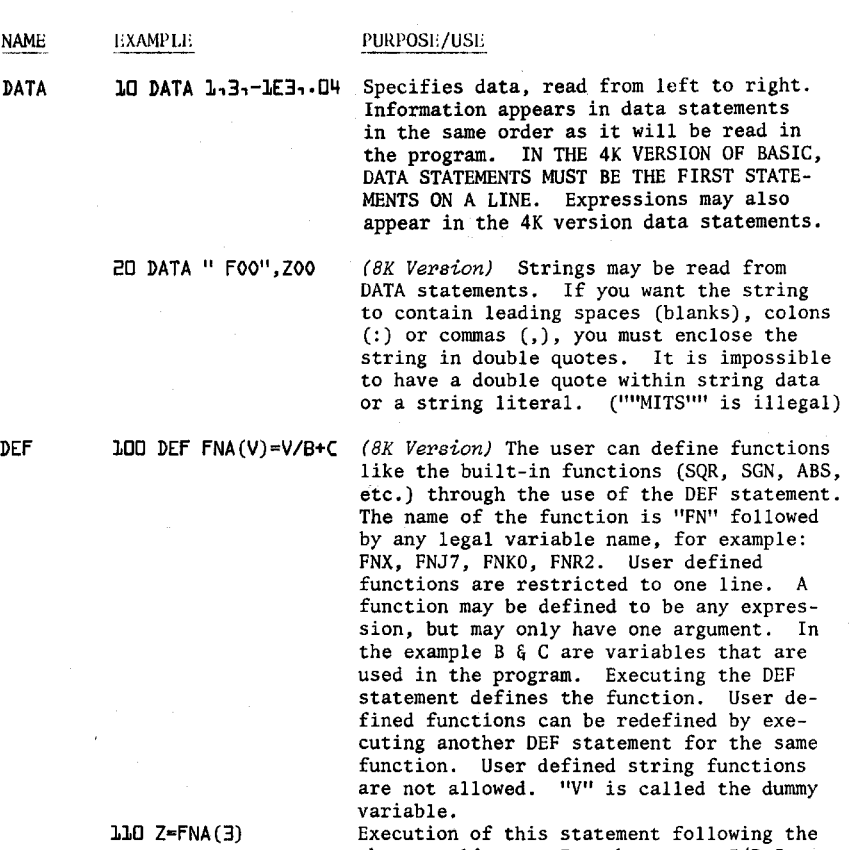

**above would cause Z to be set to 3/B+C, but the value of V would be unchanged.** 

**DIM 113 DIM A(3),B(10) Allocates space for matrices. All matrix elements are set to zero by the DIM statement.** 

> **114 DIM R3(5,5), D\$(2,2,2)** (8K Version) Matrices can have more **than one dimension. Up to 255 dimensions are allowed, but due to the restriction of 72 characters per line the practical maximum is about 34 dimensions.**

**115 DIM**  $QL(N)$ **, Z(2\*I)** Matrices can be dimensioned dynamically **during program execution. If a matrix is not explicitly dimensioned with a DIM statement, it is assumed to be a single dimensioned matrix of whose single subscript**
may range from 0 to 10 (eleven elements). **117 A(B)=4 If this statement was encountered before a DIM statement for A was found in the program, it would be as if a DIM A(10) had been executed previous to the execution of line 117. All subscripts start at zero (0), which means that DIM X(100) really allocates 101 matrix elements.** 

**END m END Terminates program execution without printing a BREAK message, (see STOP) CONT after an END statement causes execution to resume at the statement after the END statement. END can be used anywhere in the program, and is optional.** 

**FOR 300 FOR V=1 TO 1- 3 STEP -b (see NEXT statement) V is set equal to the value of the expression following the equal sign, in this case 1. This value is called the initial value. Then the statements between FOR and NEXT are executed. The final value is the value of the expression following the TO . The step is the value of the expression following STEP. ^ When the NEXT statement is encountered, the step is added to the variable.** 

> **3ld FOR V=1 TO 1- 3 If no STEP was specified, it is assumed to be one. If the step is positive and the new value of the variable is <= the final value (9.3 in this example), or the step value is negative and the new value of the variable is => the final value, then the first statement following the FOR statement is executed. Otherwise, the statement following the NEXT statement is executed. All FOR loops execute the statements between the FOR and the NEXT at least once, even in cases like FOR V=1 TO 0.**

**315 FOR V=10\*N TO 3.4/Q STEP SQR(R)** Note that expressions **(formulas) may be used for the initial, final and step values in a FOR loop. The values of the expressions are computed only once,**  before the body of the FOR....NEXT **loop is executed.** 

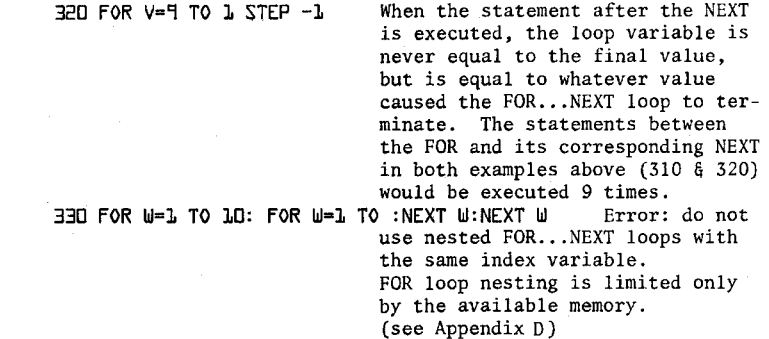

**GOTO 50 GOTO 100**  Branches to the statement specified.

**GOSUB 10 GOSUB 110 Branches to the specified statement (910) until a RETURN is encountered; when a branch is then made to the statement after the GOSUB. GOSUB nesting is limited only by the available memory, (see Appendix D )** 

**IF...GOTO** 

- **32 IF X<=Y+23.4 GOTO 92** (8K Version) Equivalent to IF...THEN, **except that IF...GOTO must be followed by a line number, while IF...THEN can be followed by either a line number or another statement.**
- **IF...THEN**

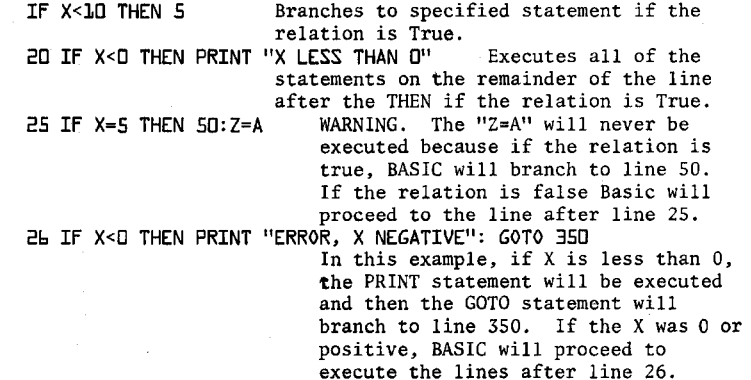

**Requests data from the terminal (to be typed in). Each value must be separated from the preceeding value by a comma (,). The last value typed should be followed by a carriage return. A "?" is typed as a prompt character. In the 4K version, a value typed in as a response to an INPUT statement may be a formula, such as 2\*SIN(.16)-3. However, in the 8K version, only constants may be typed in as a response to an INPUT statement, such as 4.SE-3 or "CAT". If more data was requested in an INPUT statement than was typed in, a "??" is printed and the rest of the data should be typed in. If more data was typed in than was requested, the extra data will be ignored. The 8K version will print the warning "EXTRA IGNORED" when this happens. The 4K version will not print a warning message.**  (8K Version) Strings must be input in the **same format as they are specified in DATA statements.** 

(8K Version) Optionally types a prompt **string ("VALUE") before requesting data from the terminal. If carriage return is typed to an input statement, BASIC returns to command mode. Typing CONT after an INPUT command has been interrupted will cause execution to resume at the INPUT statement.** 

**Assigns a value to a variable "LET" is optional.** 

**Marks the end of a FOR loop. C3.K Version) If no variable is given, matches the most recent FOR loop.**  (*BK Version*) A single NEXT may be used **to match multiple FOR statements. Equivalent to NEXT V:NEXT W .** 

**ON...GOTO** 

**100 ON I GOTO 10,30,30,40 (FX VersionJ Branches to the line indicated by the I'th number after the GOTO. That is: IF 1=1, THEN GOTO LINE 10 IF 1=2, THEN GOTO LINE 20 IF 1=3, THEN GOTO LINE 30 IF 1=4, THEN GOTO LINE 40.** 

**5 INPUT "VALUE";V** 

- **LET 300 LET W=X 310V=5.1**
- **NEXT 340 NEXT V 345 NEXT**

**350 NEXT V,W** 

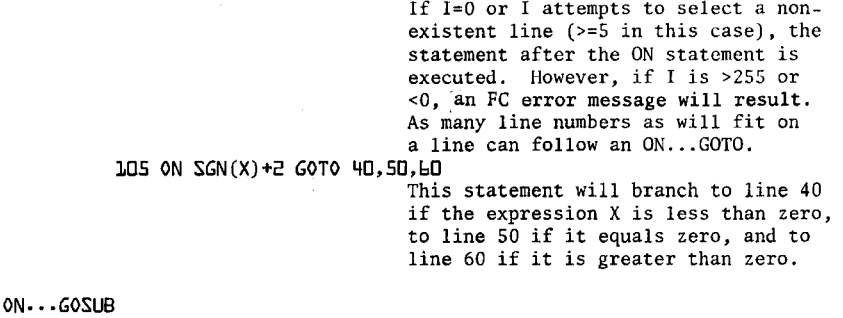

**110 ON I GOSUB 50.60** (8K Version) Identical to "ON...GOTO", **except that a subroutine call (GOSUB) is executed instead of a GOTO. RETURN from the GOSUB branches to the statement after the ON...GOSUB.** 

**OUT 355 OUT I,J (RK Version; Sends the byte J to the output port I. Both I § J must be >=0 and <=255.** 

POKE 357 POKE I,J (8K Version) The POKE statement stores **the byte specified by its second argument (J) into the location given by its first argument (I). The byte to be stored must be =>0 and <=255, or an FC error will occur. The address (I) must be =>0 and <=32767, or an FC error will result. Careless use of the POKE statement will probably cause you to "poke" BASIC to death; that is, the machine will hang, and you will have to reload BASIC and will lose any program you had typed in. A POKE to a non-existent memory location is harmless. One of the main uses of POKE is to pass arguments to machine language subroutines. (see Appendix J ) You could also use PEEK and POKE to write a memory diagnostic or an assembler in BASIC.** 

**each other. If a comma appears after an** 

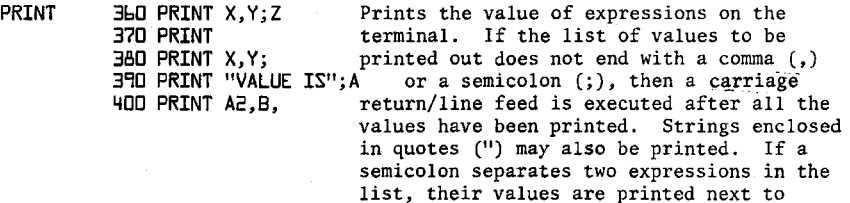

**expression in the list, and the print head is at print position 56 or more , then a carriage return/line feed is executed. If the print head is before print position 5 6, then spaces are printed until the carriage is at the beginning of the next 14 column field (until the carriage is at column 14, 28, 42 or 56...). If there is no list of expressions to be printed, as in line 370 of the examples, then a carriage return/line feed is executed. 410 PRINT MIDt(A3,B); (RK Version) String expressions may be printed.** 

**READ 410 READ ViM Reads data into specified variables from a DATA statement. The first piece of data read will be the first piece of data listed in the first DATA statement of the program. The second piece of data read will be the second piece listed in the first DATA statement, and so on. When all of the data have been read from the first DATA statement, the next piece of data to be read will be the first piece listed in the second DATA statement of the program. Attempting to read more data than there is in all the DATA statements in a program will cause an OD (out of data) error. In the 4K version, an SN error from a READ statement can mean the data it was attempting to read from a DATA statement was improperly formatted. In the 8K version, the line number given in the SN error will refer to the line number where the error actually is located.** 

**Allows the programmer to put comments in his program. REM statements are not executed, but can be branched to. A REM statement is terminated by end of line,**  but not by a ":". **In this case the V=0 will never be executed by BASIC. In this case V=0 will be executed REM 500 REM NOW SET V-0 505 REM SET V=0: V=0 50k V-0: REM SET V-0** 

**RESTORE 510 RESTORE Allows the re-reading of DATA statements. After a RESTORE, the next piece of data read will be the first piece listed in the first DATA statement of the program.**  The second piece of data read will be **the second piece listed in the first DATA statement, and so on as in a normal READ operation.** 

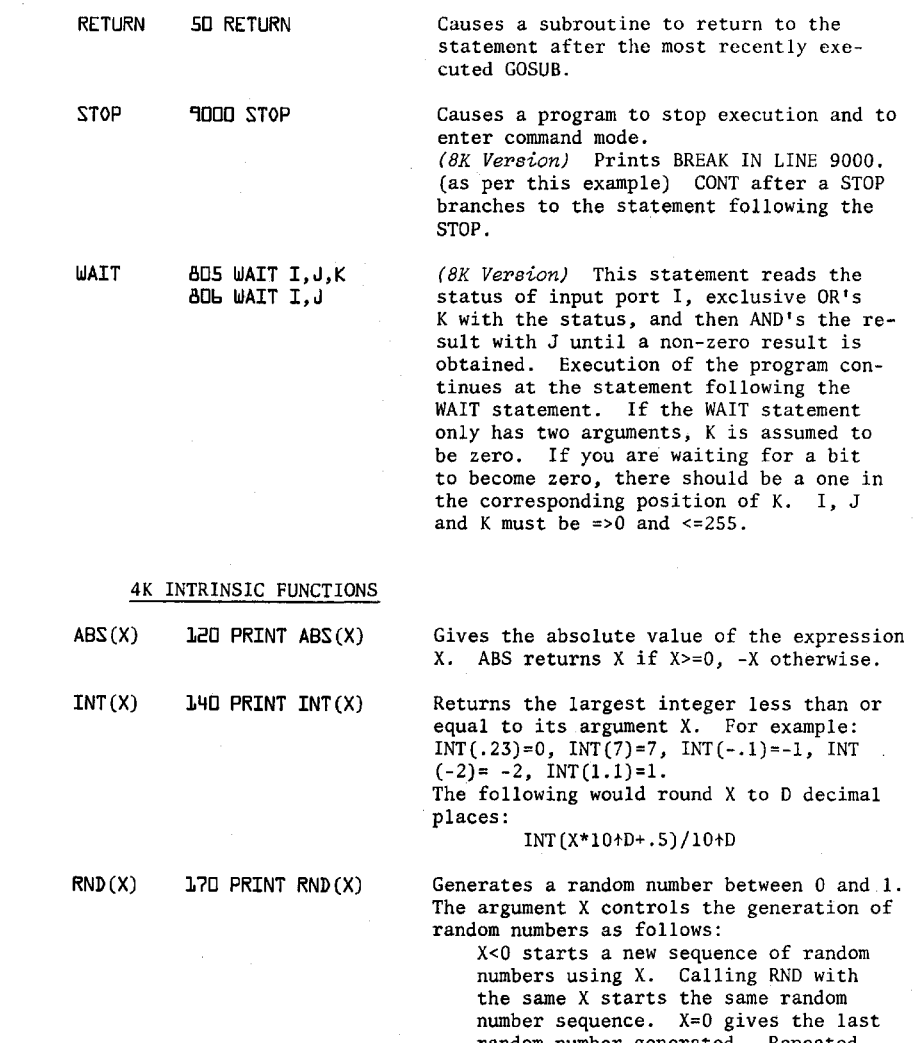

**random number generated. Repeated calls to RND(0) will always return the same random number. X>0 generates a new random number between 0 and 1.** 

**Note that (B-A)\*RND(1)+A will gener**ate a random number between A  $\epsilon$  B.

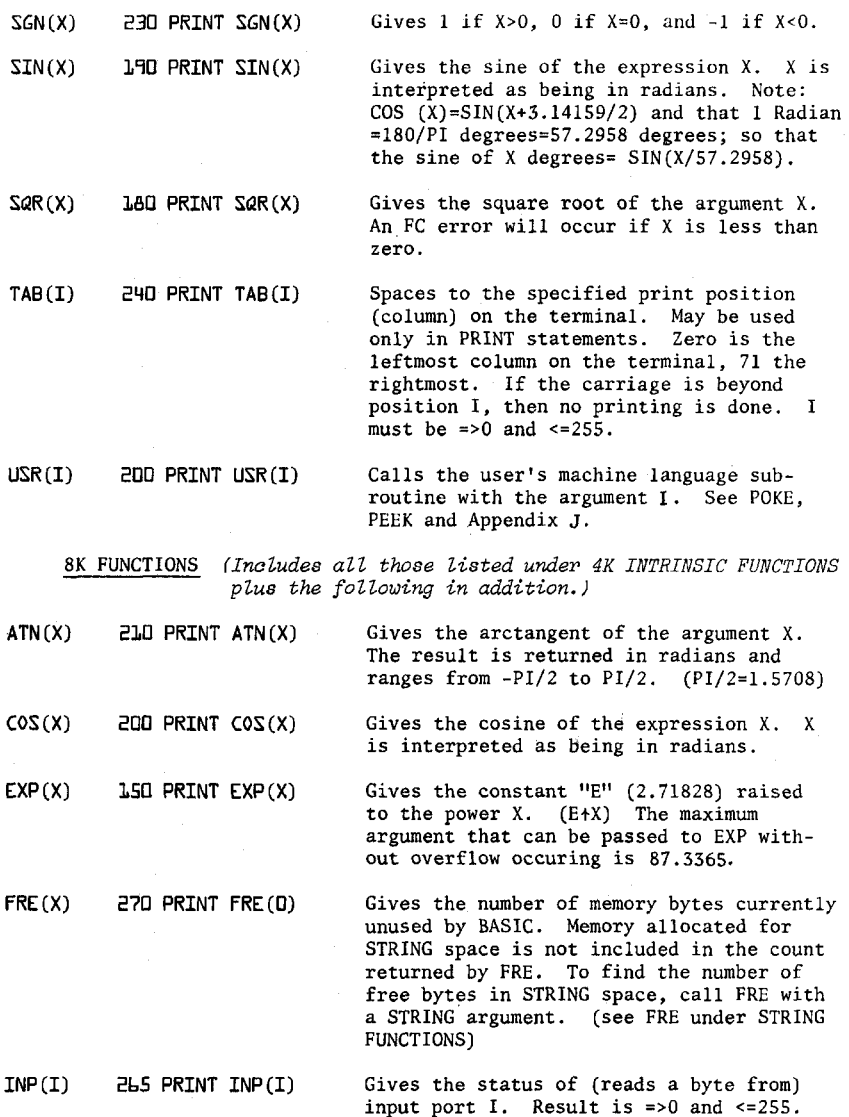

**LOG(X) IbO PRINT LOG(X)**  Gives the natural (Base **ii)** logarithm of **Its argument X. To obtain the Huso Y logarithm of X use the formula LOG (X)/LOG (Y) Example: The base 10 (common) log of 7 = LOG(7)/ LOG(10).** 

**PEEK 35b PRINT PEEK(I)**  The PEEK function returns the contents of **memory address I. The value returned will be =>0 and <=255. If I is >32767 or <0, an FC error will occur. An attempt to read a non-existent memory address will return 255. (see POKE statement)** 

- **POS(I) BbO PRINT POS(I) Gives the current position of the terminal print head (or cursor on CRT's). The leftmost character position on the terminal is position zero and the rightmost is 71.**
- **SPC(I) B5Q PRINT SPC(I) Prints I space (or blank) characters on the terminal. May be used only in a PRINT statement. X must be =>0 and <=255 or an FC error will result.**

**TAN(X) BQ0 PRINT TAN(X) Gives the tangent of the expression X . X is interpreted as being in radians.** 

STRINGS (8K Version Only)

- **1) A string may be from 0 to 255 characters in length. All string variables end in a dollar sign ( \$ ); for example, A\$, B9\$, K\$, HELL0\$.**
- **2) String matrices may be dimensioned exactly like numeric matrices. For instance, DIM A\$(10,10) creates a string matrix of 121 elements, eleven rows by eleven columns (rows 0 to 10 and columns 0 to 10). Each string matrix element is a complete string, which can be up to 255 characters in length.**
- **3) The total number of characters in use in strings at any time during program execution cannot execeed the amount of string space, or an OS error will result. At initialization, you should set up string space so that it can contain the maximum number of characters which can be used by strings at any one time during program execution.**

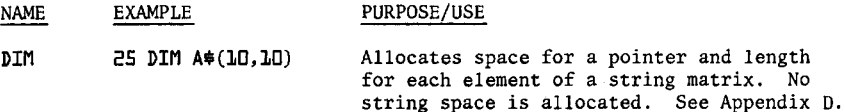

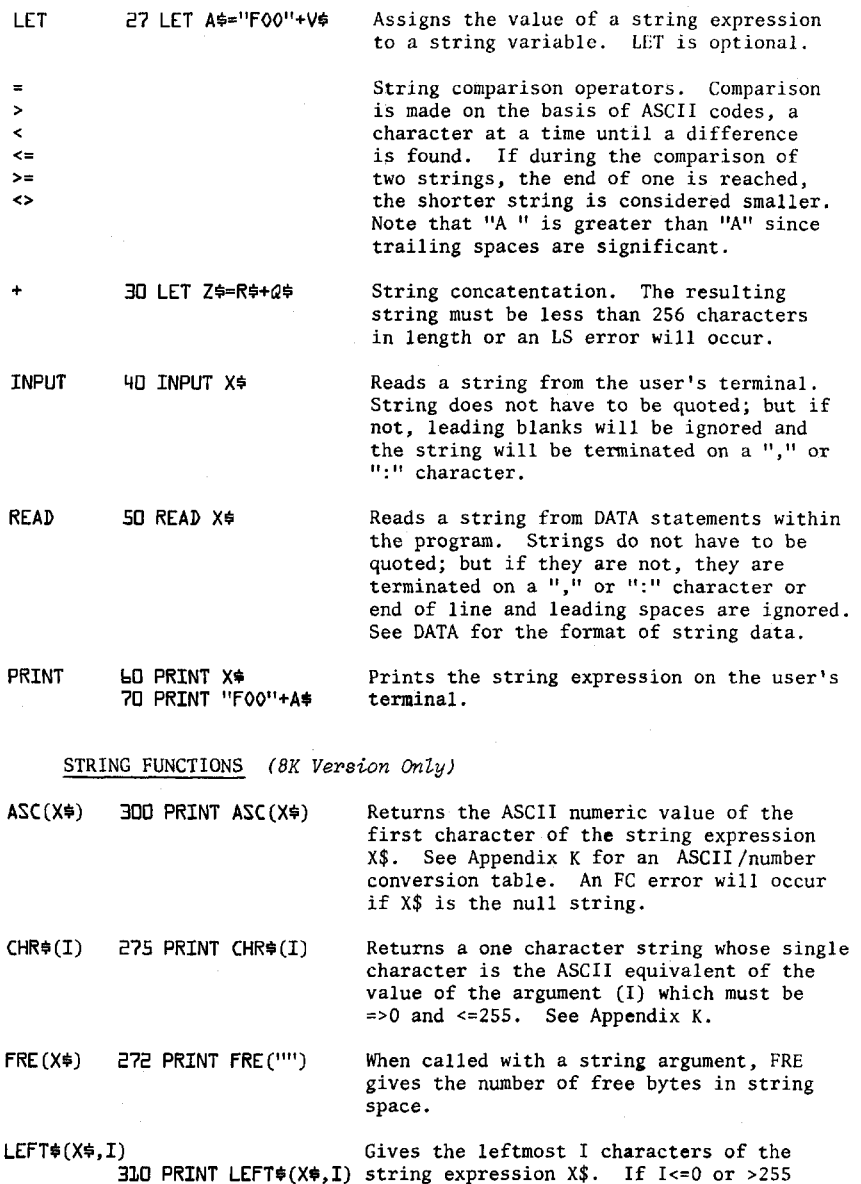

**40-**

**an FC error occurs.** 

**LEN(X3) 330 PRINT LEN(X3) MID\$(X\$,I)**<br>**BBD PRINT MID\$(X\$.I) Gives the length of the string expression X\$ in characters (bytes). Non-printing characters and blanks are counted as part of the length. MID\$ called with two arguments returns**  characters from the string expression X\$ **starting at character position I. If I>LEN(I\$), then MID\$ returns a null (zero length) string. If I<=0 or >255, an FC error occurs. MID3(X3,I,J) MID\$ called with three arguments returns**  a string expression composed of the **characters of the string expression X\$ starting at the 1th character for J characters. If I>LEN(X\$), MID\$ returns a null string. If I or J <=0 or >255, an FC error occurs. If J specifies more characters than are left in the string, all characters from the 1th on are returned. RIGHTS(XS,I) 330 PRINT RIGHTS(XS,I) STRS(X) 310 PRINT STRS(X) VAL(X\$)** 280 PRINT VAL(X\$) **Gives the rightmost I characters of the string expression X\$. When I<=0 or >255 an FC error will occur. If I>=LEN(X\$) then RIGHT\$ returns all of X \$. Gives a string which is the character representation of the numeric expression X . For instance, STR\$(3.1)=" 3.1". Returns the string expression X\$ converted to a number. For instance, VAL("3.1")=3.1 If the first non-space character of the string is not a plus (+) or minus (-) sign a digit or a decimal point (.) then zero will be returned.** 

# **SPECIAL CHARACTERS**

**CHARACTER USE** 

- **@ Erases current line being typed, and types a carriage**  return/line feed. An "@" is usually a shift/P.
- (backarrow or underline) Erases last character typed. **If no more characters are left on the line, types a**  carriage return/line feed. "<sup>+"</sup> is usually a shift/0.

**CARRIAGE RETURN A carriage return must end every line typed in. Returns print head or CRT cursor to the first position (leftmost) on line. A line feed is always executed after a carriage return.** 

**Interrupts execution of a program or a list command. Control/C has effect when a statement finishes execution , or in the case of interrupting a LIST command , when a complete line has finished printing. In both cases a return is made to BASIC**'S **command level a nd OK is typed.**  (8K Version) Prints "BREAK IN LINE XXXX", where **XXXX is the line number of the next statement to be executed. CONTROL/C** 

**A colon is used to separate statements on a line.**  Colons may be used in direct and indirect statements. The only limit on the number of statements per line **is the line length. It is not possible to GOTO or GOSUB to the middle of a line. : (colon)** 

(8K Version Only)

**CONTROL/O Typing a Control/0 once causes BASIC to suppress all output until a return is made to command level, an input statement is encountered, another control/0 is typed , or an error occurs.** 

- 
- **? Question mark s are equivalent to PRINT. For instance, ? 2+2 is equivalent to PRINT 2+2. Question marks can also be used in indirect statements. 10 ? X , when listed will be typed as 10 PRINT X .**

#### **MISCELLANEOUS**

**1) T o read in a pape r tape with a program on it (8K Version) , type a control/0 and feed in tape. There will be no printing as the tape is read in. Type control/0 again when the tape is through . Alternatively , set nulls=0 and feed in the paper tape , and when done reset nulls to the appropriate setting for your terminal. Each line must be followed by two rubouts , or any other non-printing character. If there are lines without line numbers (direct commands) t he ALTAIR will fall behind the input coming from paper tape , so this in not recommending .** 

**Using null in this fashion will produce a listing of your tape in t he 8K version (use control/0 method if you don't want a listing).**  The null method is the only way to read in a tape in the 4K version.

**To read in a pape r tape of a program in the 4K version , set the number of nulls typed on carriage return/line feed to zero by patching location 46 (octal) to be a 1. Feed in the paper tape . When** 

**the tape has finished reading, stop the CPU and repatch location 46 to be the appropriate number of null characters (usually 0, so deposit a 1). When the tape is finished, BASIC will print SN ERROR because of the "OK" at the end of the tape.** 

- **2) To punch a paper tape of a program, set the number of nulls to 3 for 110 BAUD terminals (Teletypes) and 6 for 300 BAUD terminals. Then ,**  type LIST; but, do not type a carriage return. **Now , turn on the terminal's paper tape punch. Put the terminal on local and hold down the Repeat, Control, Shift and P keys at the same time. Stop after you have punched about a 6 to 8 inch leader of nulls. These nulls will be ignored by BASIC when the paper tape is read in. Put the terminal back on line. Now hit carriage return. After the program has finished punching, put some trailer on the paper tape by holding down the same four keys as before, with the terminal on local. After you have punched about a six inch trailer, tear off the paper tape and save for later use as desired.**
- **3) Restarting BASIC at location zero (by toggling STOP, Examine location 0, and RUN) will cause BASIC to return to command level and type "OK". However, typing Control/C is preferred because Control/ C is guaranteed not to leave garbage on the stack and in variables, and a Control C'd program may be continued, (see CONT command)**
- **4) The maximum line length is 72 characters?\* If you attempt to type too many characters into a line, a bell (ASCII 7) is executed, and the character you typed in will not be echoed. At this point you can either type backarrow to delete part of the line, or at-sign to delete thewhole line. The character you typed which caused BASIC to type the bell is not inserted in the line as it occupies the character position one beyond the end of the line.**

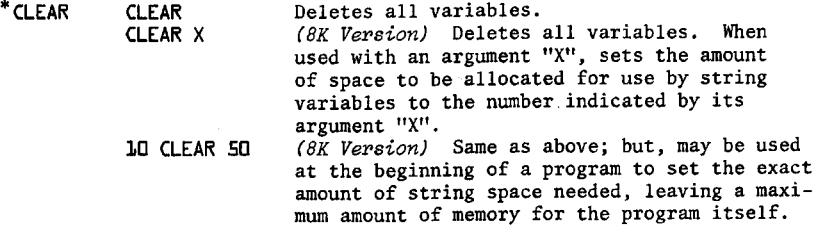

**NOTE: If no argument is given, the string space is set at 200 by default. An OM error will occur if an attempt is made to allocate more string space than there is available memory.** 

**.\*\*For inputting only.** 

 $\sim$  .

**u** 

**u** 

**u** 

 $\mathcal{L}^{\mathcal{L}}(\mathcal{L}^{\mathcal{L}})$  and  $\mathcal{L}^{\mathcal{L}}(\mathcal{L}^{\mathcal{L}})$  and  $\mathcal{L}^{\mathcal{L}}(\mathcal{L}^{\mathcal{L}})$ 

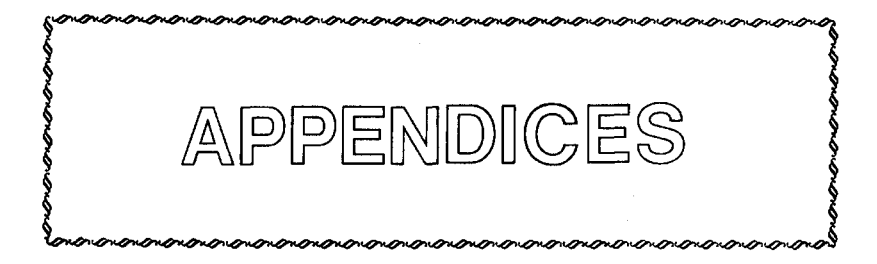

 $\bar{z}$ 

## **APPENDIX A**

# **H OW TO LOAD BASIC**

**When the ALTAIR is first turned on , there is random garbage in its memory. BASIC is supplied on a paper tape or audio cassette. Somehow the information on the paper tape or cassette must be transfered into the computer. Programs that perform this type of information transfer are called loaders.** 

**Since initially there is nothing of use in memory; you must toggle**  in, using the switches on the front panel, a 20 instruction bootstrap **loader. This loader will then load BASIC.** 

**To load BASIC follow these steps:** 

- **1) Turn the ALTAIR on.**
- **2) Raise the STOP switch and RESET switch simultaneously.**
- **3) Turn your terminal (such as a Teletype) to LINE.**

**Because the instructions must be toggled in via the switches on the front panel, it is rather inconvenient to specify the positions of each switch as "up" or "down". Therefore, the switches are arranged in groups of 3 as indicated by the broken lines below switches 0 through 15. To specify the positions of each switch, we use the numbers 0 through 7 as shown below:** 

**3 SWITCH GROUP** 

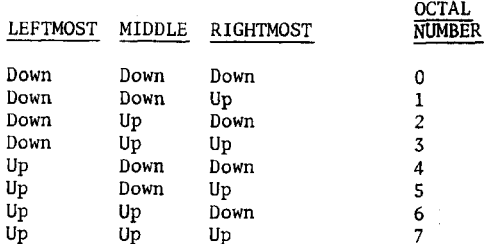

**S o , to put the octal number 315 in switches 0 through 7, the switches would have the following positions:** 

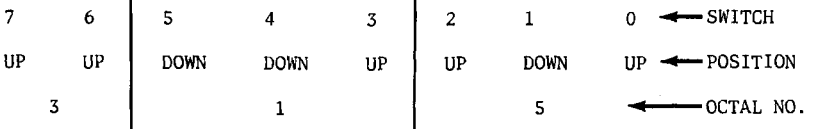

**Note that switches 8 through IS were not used. Switches 0 through 7 correspond to the switches labeled DATA on the front panel. A memory address would use all 16 switches.** 

**The following program is the bootstrap loader for users loading from paper tape, and not using a REV 0 Serial I/O Board.** 

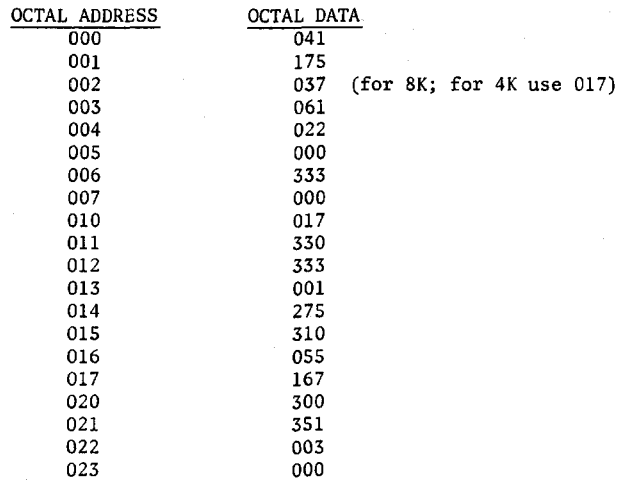

The following 21 byte bootstrap loader is for users loading from a **paper tape and using a REV 0 Serial I/O Board on which the update changing the flag bits has not been made . If the update has been made , use the above bootstrap loader.** 

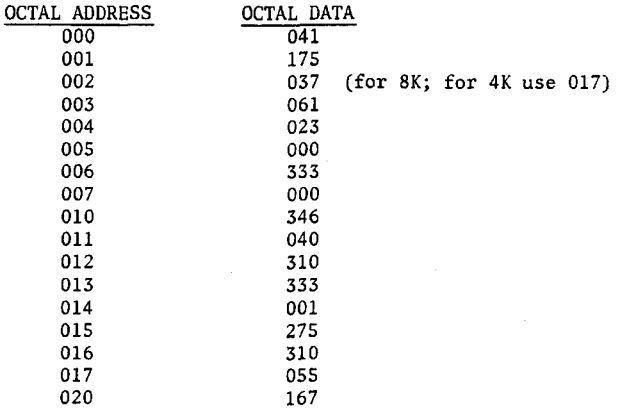

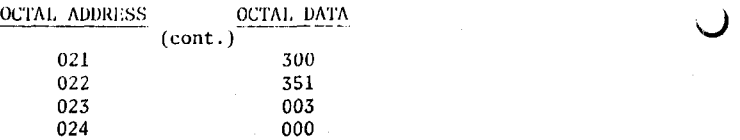

The following bootstrap loader is for users with BASIC supplied on **an audio cassette.** 

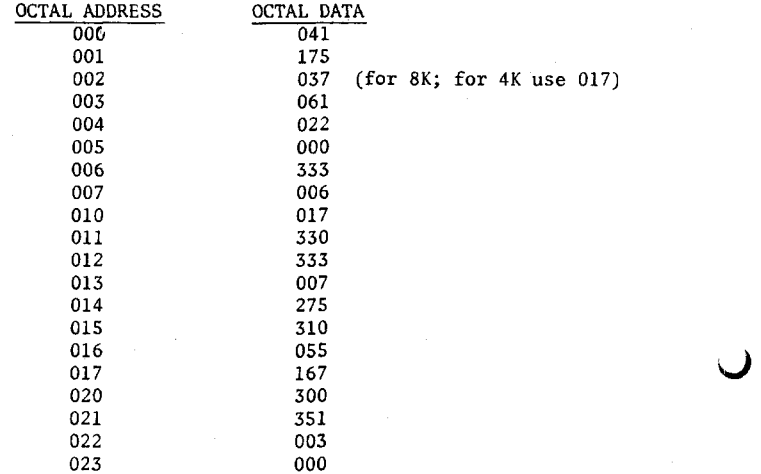

**To load a bootstrap loader:** 

- **1) Put switches 0 through 15 in the down position.**
- **2) Raise EXAMINE.**
- **3) Put 041 (data for address 000) in switches 0 through 7.**
- **4) Raise DEPOSIT.**
- **5) Put the data for the next address in switches 0 through 7.**
- **6) Depress DEPOSIT NEXT.**
- **7) Repeat steps 5 § 6 until the entire loader is toggled in.**
- **8) Put switches 0 through 15 in the down position.**
- **9) Raise EXAMINE.**
- **10) Check that lights DO through D7 correspond with the data that should**

**be in address 000. A light on means the switch was up , a light off means the switch was down. So for address 000, lights D1 through D4 and lights D6 § D7 should be off, and lights DO and DS should be on.** 

**If the correct value is there, go to step 13. If the value is wrong, continue with step 11.** 

- **11) Put the correct value in switches 0 through 7.**
- **12) Raise DEPOSIT.**
- **13) Depress EXAMINE NEXT.**
- **14) Repeat steps 10 through 13, checking to see that the correct data is in each corresponding address for the entire loader.**
- **15) If you encountered any mistakes while checking the loader, go back now and re-check the whole program to be sure it is corrected.**
- **16) Put the tape of BASIC into the tape reader. Be sure the tape is positioned at the beginning of the leader. The leader is the section of tape at the beginning with 6 out of the 8 holes punched.**

**If you are loading from audio cassette, put the cassette in the recorder. Be sure the tape is fully rewound.** 

- **17) Put switches 0 through 15 in the down position.**
- **18) Raise EXAMINE.**
- **19) If you have connected to your terminal a REV 0 Serial I/O Board on which the update changing the flag bits has not been made , raise switch 14; if you are loading from an audio cassette, raise switch 15 also.**

**If you have a REV 0 Serial I/O Board which has been updated, or have a REV 1 I/O Board, switch 14 should remain down and switch 15 should be raised only if you are loading from audio cassette.** 

**20) Turn on the tape reader and then depress RUN. Be sure RUN is depressed while the reader is still on the leader. Do not depress run before turning on the reader, since this may cause the tape to be read incorrectly.** 

**If you are loading from a cassette, turn the cassette recorder to Play'. Wait 15 seconds and then depress RUN.** 

**21) Wait for the tape to be read in. This should take about 12 minutes for 8K BASIC and 6 minutes for 4K BASIC. It takes about 4 minutes to load 8K BASIC from cassette, and about 2 minutes for 4K BASIC.** 

**Do not move the switches while the tape is being read in.** 

- **22J if a (J or an 0 is printed on the terminal as the tape reads in, the tape has been mis-read and you should start over at step 1 on page 4 6.**
- **23) When the tape finishes reading, BASIC should start up and print MEMORY SIZE?. See Appendix B for the initialization procedure.**
- **24) If BASIC refuses to load from the Audio Cassette, the ACR Demodulator m ay need alignment. The flip side of the cassette contains 90 seconds of 125's (octal) which were recorded at the same tape speed as BASIC.**  Use the Input Test Program described on pages 22 and 28 of the ACR **manual to perform the necessary alignment.**

**U** 

# APPENDIX **B**

### **INITIALIZATION DIALOG**

#### **STARTING BASIC**

**Leave the sense switches as they were set for loading BASIC (Appendix A). After the initialization dialog is complete, and BASIC types OK, you are free to use the sense switches as an input device (I/O port 255).** 

**After you have loaded BASIC, it will respond:** 

## **MEMORY SIZE?**

**If you type a carriage return to MEMORY SIZE?, BASIC will use all the contiguous memory upwards from location zero that it can find. BASIC will stop searching when it finds one byte of ROM or non-existent memory.** 

**If you wish to allocate only part of the ALTAIR's memory to BASIC, type the number of bytes of memory you wish to allocate in decimal. This might be done, for instance, if you were using part of the memory for a machine language subroutine.** 

**There are 4096 bytes of memory in a 4K system, and 8192 bytes in an 8K system.** 

**BASIC will then ask:** 

**TERMINAL WIDTH?** This is to set the output line width for **PRINT statements only. Type in the number of characters for the line width for the particular terminal or other output device you are using. This may be any number from 1 to 255, depending on the terminal. If no answer is given (i.e. a carriage return is typed) the line width is set to 72 characters.** 

**Now ALTAIR BASIC will enter a dialog which will allow you to delete some of the arithmetic functions. Deleting these functions will give more memory space to store your programs and variables. However, you will not be able to call the functions you delete. Attempting to do so will result in an FC error. The only way to restore a function that has been deleted is to reload BASIC.** 

**The following is the dialog which will occur:** 

**4K Version** 

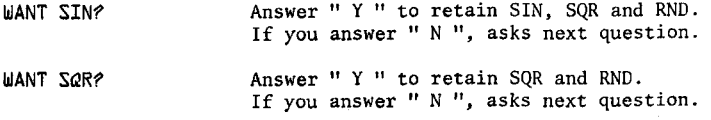

**UANT RND? Answer " Y " to retain RND. Answer " N " to delete RND.** 

**8K Version** 

WANT SIN-COS-TAN-ATN? Answer " Y " to retain all four of the functions, " N " to delete all four, **or " A " to delete ATN only.** 

**Now BASIC will type out: XXXX BYTES FREE** 

> **ALTAIR BASIC VERSION 3-D**  "XXXX" is the number of bytes **(or) available for program, variables, [EIGHT-K VERSION] matrix storage and the stack. It does not include string space. OK**

**You will now be ready to begin using ALTAIR BASIC.** 

# APPENDIX C

# **ERROR MESSAGES**

**After an error occurs, BASIC returns to command level and types OK. Variable values and the program text remain intact, but the program can not be continued and all GOSUB and FOR context is lost.** 

**When an error occurs in a direct statement, no line number is printed.** 

**Format of error messages:** 

Direct Statement *PXX FRROR* 

**Indirect Statement ?XX ERROR IN YYYYY** 

**In both of the above examples, "XX" will be the error code. The "YYYYY" will be the line number where the error occured for the indirect statement.** 

**The following are the possible error codes and their meanings:** 

## **ERROR CODE MEANING**

**4K VERSION** 

- **BS Bad Subscript. An attempt was made to reference a matrix element which is outside the dimensions of the matrix. In the 8K version, this error can occur if the wrong number of dimensions are used in a matrix reference; for instance, LET A(1,1,1)=Z when A has been dimensioned DIM A(2,2).** 
	- **DD Double Dimension. After a matrix was dimensioned, another dimension statement for the same matrix was encountered. This error often occurs if a matrix has been given the default dimension 10 because a statement like A(I)=3 is encountered and then later in the program a DIM A(100) is found.**
	- **FC Function Call error. The parameter passed to a math or string function was out of range. FC errors can occur due to:** 
		- **a) a negative matrix subscript (LET A(-1)=0)**
		- **b) an unreasonably large matrix subscript (>32767)**
		- **c) LOG-negative or zero argument**
		- d) **SQR-negative argument** 
			- **53**
- **e) A+B with A negative and B not an integer**
- f) a call to USR before the address of the **machine language subroutine has been patched in**
- **g) calls to MID\$ , LEFT\$, RIGHT\$ , INP, OUT , WAIT , PEEK, POKE, TAB , SPC or ON...GOTO with an improper argument.**
- **ID Illegal Direct.** You cannot use an INPUT or *(in 8K Version)* **DEFFN statement as a direct command.**
- **NF NEXT without FOR . Th e variable in a NEXT statement corresponds to no previously executed FOR statement.**
- **OD Out of Data . A READ statement was executed but all of t he DATA statements in the program have already been read . The program tried to read too much data or insufficient data was included in the program .**
- **OH Out of Memory . Program too large, too many variables , too man y FOR loops, too man y GOSUB's , too complicated an expression or any combination of the above , (see Appendix D)**
- **OV Overflow . The result of a calculation was too large to be represented in BASIC**'S **number format. If an underflow occurs , zero is given as the result and execution continues without any error message being printed .**
- **SN Syntax error. Missing parenthesis in an expression,**  illegal character in a line, incorrect punctuation, etc.
- **RG RETURN without GOSUB . A RETURN statement was encountered without a previous GOSUB statement being executed.**
- **US Undefined Statement . An attempt was made to GOTO , GOSUB**  or THEN to a statement which does not exist.
- **/U Division by Zero.**
- BK VERSION (Includes all of the previous codes in addition to the  $f$ ollowing.)
- **CN Continue error. Attempt to continue a program when none exists , an error occured , or after a new line w as typed into the program .**

- **Long String. Attempt was made by use of the concatenation operator to create a string more than 255 characters long.**
- 20 **Out of String Space. Save your program on paper tape or cassette, reload BASIC and allocate more string space or use smaller strings or less string variables.**

LS.

- **T2 String Temporaries. A string expression was too complex. Break it into two or more shorter ones.**
- **Type Mismatch. The left hand side of an assignment TM statement was a numeric variable and the right hand side was a string, or vice versa; or , a function which expected a string argument was given a numeric one or vice versa.**
- UF **Undefined Function. Reference was made to a user defined function which had never been defined.**

# APPENDIX D

#### **SPACE HINTS**

**In order to make your program smaller and save space, the following hints may be useful.** 

**1) Use multiple statements per line. There is a small amount of overhead (5bytes) associated with each line in the program. Two of these five bytes contain the line number of the line in binary. This means that no matter how many digits you have in your line number (minimum line number is 0, maximum is 6SS29), it takes the same number of bytes. Putting as many statements as possible on a line will cut down on the number of bytes used by your program.** 

**2) Delete all unnecessary spaces from your program. For instance: 10 PRINT X , Y , Z uses three more bytes than 10 PRINTX,Y,Z Note: All spaces between the line number and the first nonblank character are ignored.** 

**3) Delete all REM statements. Each REM statement uses at least one byte plus the number of bytes in the comment text. For instance, the statement 130 REM THIS IS A COMMENT uses up 24 bytes of memory.** 

**In the statement 140 X=X+Y: REM UPDATE SUM, the REM uses 14 bytes of memory including the colon before the REM.** 

**4) Use variables instead of constants. Suppose you use the constant 3.14159 ten times in your program. If you insert a statement** 

**10 P=3.14159** 

**in the program, and use P instead of 3.14159 each time it is needed, you will save 40 bytes. This will also result in a speed improvement.** 

**5) A program need not end with an END; so, an END statement at the end of a program may be deleted.** 

**6) Reuse the same variables. If you have a variable T which is used to hold a temporary result in one part of the program and you need a temporary variable later in your program, use it again. Or , if you are asking the terminal user to give a YES or NO answer to two different questions at two different times during the execution of the program, use the same temporary variable A\$ to store the reply.** 

**7) Use GOSUB's to execute sections of program statements that perform identical actions.** 

**8) If you are using the 8K version and don't need the features of the 8K version to run your program, consider using the 4K version instead. This will give you approximately 4.7K to work with in an 8K machine, as opposed to the 1.6K you have available in an 8K machine running the 8K version of BASIC.** 

**9) Use the zero elements of matrices; for instance, A(0), B(0,X).** 

#### **STORAGE ALLOCATION INFORMATION**

**Simple (non-matrix) numeric variables like V use 6 bytes; 2 for the variable name, and 4 for the value. Simple non-matrix string variables also use 6 bytes; 2 for the variable name, 2 for the length, and 2 for a pointer.** 

**Matrix variables use a minimum of 12 bytes. Two bytes are used for the variable name, two for the size of the matrix, two for the number of dimensions and two for each dimension along with four bytes for each of the matrix elements. \** 

**String variables also use one byte of string space for each character in the string. This is true whether the string variable is a simple string**  variable like A\$, or an element of a string matrix such as  $01\$ (5,2).

**When a new function is defined by a DEF statement, 6 bytes are used to store the definition.** 

**Reserved words such as FOR, GOTO or NOT , and the names or the intrinsic functions such as COS, INT and STR\$ take up only one byte of program storage. All other characters in programs use one byte of program storage each.** 

**When a program is being executed, space is dynamically allocated on the stack as follows:** 

- **1) Each active FOR...NEXT loop uses 16 bytes.**
- **2) Each active GOSUB (one that has not returned yet) uses 6 bytes.**
- **3) Each parenthesis encountered in an expression uses 4 bytes and each temporary result calculated in an expression uses 12 bytes.**

**.57** 

#### **APPENDIX E**

#### **SPEED HINTS**

**The hints below should improve the execution time of your BASIC program. Note that some of these hints are the same as those used to decrease the space used by your programs. This means that in many cases you can increase the efficiency of both the speed and size of your programs at the same time.** 

**1) Delete all unnecessary spaces and REM's from the program. This may cause a small decrease in execution time because BASIC would otherwise have to ignore or skip over spaces and REM statements.** 

2) THIS IS PROBABLY THE MOST IMPORTANT SPEED HINT BY A FACTOR OF 10. **Use variables instead of constants. It takes more time to convert a constant to its floating point representation than it does to fetch the value of a simple or matrix variable. This is especially important within FOR...NEXT loops or other code that is executed repeatedly.** 

**3) Variables which are encountered first during the execution of a BASIC program are allocated at the start of the variable table. This means that a statement such as 5 A=0:B=A:C=A, will place A first, B second, and C third in the symbol table (assuming line 5 is thie first statement executed in the program). Later in the program, when BASIC finds a reference to the variable A , it will search only one entry in the symbol table to find A , two entries to find B and three entries to find C , etc.** 

4) *(8K Version)* NEXT statements without the index variable. NEXT **is somewhat faster than NEXT I because no check is made to see if the variable specified in the NEXT is the same as the variable in the most recent FOR statement.** 

**5) Use the 8K version instead of the 4K version. The 8K version is about 40% faster than the 4K due to improvements in the floating point arithmetic routines.** 

**6) The math functions in the 8K version are much faster than their counterparts simulated in the 4K version, (see Appendix G)** 

# APPENDIX F

# **DERIVED FUNCTIONS**

**The following functions, while not intrinsic to ALTAIR BASIC, can be calculated using the existing BASIC functions.** 

# **FUNCTION**

# **FUNCTION EXPRESSED IN TERMS OF BASIC FUNCTIONS**

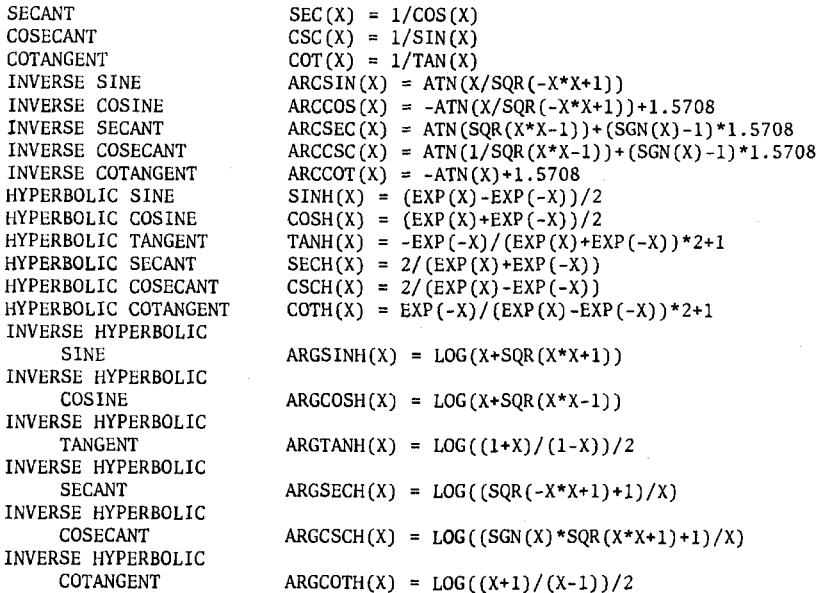

# APPENDIX G

# **SIMULATED MATH FUNCTIONS**

**The following subroutines are intended for 4K BASIC users who want to use the transcendental functions not built into 4K BASIC. The corresponding routines for these functions in the 8K version are much faster and more accurate. The REM statements in these subroutines are given for documentation purposes only, and should not be typed in because they take up a large amount of memory.** 

**The following are the subroutine calls and their 8K equivalents:** 

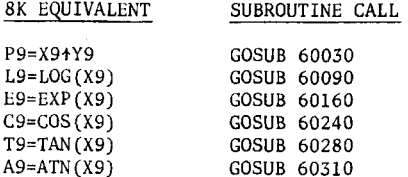

**The unneeded subroutines should not be typed in. Please note which variables are used by each subroutine. Also note that TAN and COS require that the SIN function be retained when BASIC is loaded and initialized.** 

```
bOOOO REM EXPONENTIATION: P9=X91Y9
LOO10 REM NEED: EXP, LOG
bOOBO REM VARIABLES USED: 
b0030 P1=l : E1=0 : IF Y^=0 THEN RETURN 
b0040 IF X1<0 THEN IF INT(Y1)=YT THEN P1=1-3*Y1+4*INT(Y1/B) : X1=-X1 
b0050 IF X^<>0 THEN GOSUB bOOlO : X1=Y1*LT : GOSUB bOlbO 
bOObD P9=P9*E9 : RETURN
b0070 REM NATURAL LOGARITHM: L1=L0G(X1) 
bOOAD REM VARIABLES USED: A9,89,C9,E9,L9,X9
bOOLD ER=0 : IF XR<=0 THEN PRINT "LOG FC ERROR": : STOP
bOOIS A^=l : B^=B : : REM THIS DILL SPEED UP THE FOLLOWING 
bOLOO IF X9>=A9 THEN X9=C9*X9 : E9=E9+A9 : GOTO bOLOO
bOLLO IF X9<C9 THEN X9=89*X9 : E9=E9-A9 : GOTO bOLLO
bOL20 X9=(X9-.707107)/(X9+.707107) : L9=X9*X9
b0130 L1= (((- - %1H71 ) *L^+B. 5353^) - 5) * - b^3147 
b0135 RETURN 
bOL40 REM EXPONENTIAL: E9=EXP(X9)
b0150 REM VARIABLES USED: A9-E9-L9-X9
bOlbO L^=INT(1.44B7*X^)+1 : IF L1<1E7 THEN bOlBO 
b0170 IF X1>0 THEN PRINT "EXP OV ERROR"^ : STOP 
b0175 E^=0 : RETURN 
bOlBO E^=.b^3147*L^-X5 : A^=1.3BiaaE-3-1.4131bE-H*E1 
bOl90 A9=((A9*E9-8.3013bE-3)*E9+4.16574E-2)*E9
bOlTS ET= (((AT-. Ibbbb5) *ET+.5) *ET-1) *ET+1 : AT-2
b0197 IF L9<=0 THEN A9=.5 : L9=-L9 : IF L9=0 THEN RETURN
```
**bOEOO FOR X1=l TO LI : E1=A1\*E1 : NEXT XT : RETURN bOElO REM COSINE: C1=COS(X1) LOEEO REM N-B- SIN MUST BE RETAINED AT LOAD-TINE LOB3D REM VARIABLES USED: C9,X9 bOBHO C1=SIN(X1+1.5706) : RETURN b0250 REM TANGENT: T9=TAN(X9) bOBLO REN NEEDS COS- (SIN NUST BE RETAINED AT LOAD-TINE) b0270 REM VARIABLES USED: C9.T9.X9 bOBRO GOSUB L0340 : T1=SIN(X1)/C1 : RETURN**  LOBIO REM ARCTANGENT: A9=ATN(X9) **b0300 REM VARIABLES USED: A9-B9-C9-T9-X9 L0310 T1=SGN(X1): X1=ABS(X1): C1=0 : IF X1>1 THEN C1=l : X1=l/X1 L0330 A1=X1\*X1 : B1=((B.6bb33E-3\*A1-l.blb57E-B)\*A1+4.B101bE-B)\*A1 ^0330 B1=((((B1-7.5BR1E-3)\* A1+.10b5b3)\* A1-.143031)\*A1+.11113b)\*A1 L0340 A1=((B1-.33333E)\*A1+1)\*X1 : IF C1=l THEN A1-1.S70B-A1 b0350 A1=T1\*A1 : RETURN** 

# **APPENDIX H**

## **CONVERTING BASIC PROGRAMS NOT WRITTEN FOR THE ALTAIR**

**Though implementations of BASIC on different computers are in many ways similar, there are some incompatibilites which you should watch for if you are planning to convert some BASIC programs that were not written for the ALTAIR.** 

**1) Matrix subscripts. Some BASICs use " [ " and " ] " to denote matrix subscripts. ALTAIR BASIC uses " ( " and " ) ".** 

**2) Strings. A number of BASICs force you to dimension (declare) the length of strings before you use them. You should remove all dimension statements of this type from the program. In some of these BASICs, a declaration of the form DIM A\$(I,J) declares a string matrix of J elements each of which has a length I. Convert DIM statements of this type to equivalent ones in ALTAIR BASIC: DIM A\$(J).** 

**ALTAIR BASIC uses " + " for string concatenation, not " , " or " § ".** 

**ALTAIR BASIC uses LEFT\$, RIGHT\$ and MID\$ to take substrings of strings. Other BASICs use A\$(I) to access the 1th character of the string A\$, and A\$(I,J) to take a substring of A\$ from charac**ter position I to character position J. Convert as follows:

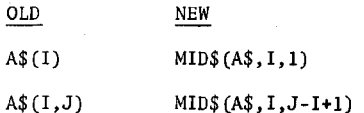

**This assumes that the reference to a substring of A\$ is in an expression or is on the right side of an assignment. If the reference to A\$ is on the left hand side of an assignment, and X\$ is the string expression used to replace characters in A\$ , convert as follows:** 

**OLD NEW** 

**A\$(I)=X\$ A\$=LEFT\$(A\$,1-1)+X\$+MID\$(A\$,1+1)** 

**A\$(I,J)=X\$ A\$=LEFT\$(A\$,1-1)+X\$+MID\$(A\$,J+l)** 

**3) Multiple assignments. Some BASICs allow statements of the form: 500 LET B=C=0. This statement would set the variables B § C to zero.** 

**In 8K ALTAIR BASIC this has an entirely different effect. All the " ='s " to the right of the first one would be interpreted as logical comparison operators. This would set the variable B to -1 if C equaled 0. If C did not equal 0, B would be set to 0. The easiest way to convert statements like this one is to rewrite them as follows:**  **500 C-0:B=C .** 

**4) Some BASICs us e " '\ " instead of " : " to delimit multiple statements per line. Change the " \'s " to " :'s " in the program .** 

5) Paper tapes punched by other BASICs may have no nulls at the end **of each line, instead of the three per line recommended for use with ALTAIR BASIC.** 

**To get around this , try to use the tape feed control on the Teletype to stop the tape from reading as soon as ALTAIR BASIC types a carriage return at the end of the line. Wait a second , and then continue feeding in the tape.** 

When you have finished reading in the paper tape of the program, be **sure to punch a new tape in ALTAIR BASIC**'S **format. This will save y ou from having to repeat this process a second time.** 

**6) Programs which use the MAT functions available in some BASICs will have to be re-written using FOR...NEXT loops to perform the appropriate operations.** 

# **APPENDIX I**

#### **USING THE ACR INTERFACE**

**NOTE:** The cassette features, CLOAD and CSAVE, are only present in 8K BASICs which are distributed on cassette. BK BASIC on paper tape will give the user about 130 more bytes of free memory, but it will not recognize the CLOAD or CSAVE commands.

**The CSAVE command saves a program on cassette tape. CSAVE takes one argument which can be any printing character. CSAVE can be given directly or in a program. Before giving the CSAVE command start your audio recorder on Record, noting the position of the tape.** 

**CSAVE writes data on channel 7 and expects the device status from channel 6. Patches can easily be made to change these channel numbers.** 

**When CSAVE is finished, execution will continue with the next statement. What is written onto the tape is BASIC**'S **internal representation of the program in memory. The amount of data written onto the tape will be equal to the size of the program in memory plus seven.** 

**Variable values are not saved on the tape, nor are they affected by the CSAVE command. The number of nulls being printed on your terminal at the start of each line has no affect on the CSAVE or CLOAD commands.** 

**CLOAD takes its one character argument just like the CSAVE command. For example, CLOAD E.** 

**The CLOAD command first executes a "NEW" command, erasing the current program and all variable values. The CLOAD command should be given before you put your cassette recorder on Play.** 

**BASIC will read a byte from channel 7 whenever the character ready flag comes up on channel 6. When BASIC finds the program on the tape, it will read all characters received from the tape into memory until it finds three consecutive zeros which mark the end of the program. Then BASIC will return to command level and type "OK".** 

**Statements given on the same line as a CLOAD command are ignored. The program on the cassette is not in a checksummed format, so the program must be checked to make sure it read in properly.** 

**If BASIC does not return to command level and type "OK", it means that BASIC either never found a file with the right filename character, or that BASIC found the file but the file never ended with three consecutive zeros. By carefully watching the front panel lights, you can tell if BASIC ever finds a file with the right name.** 

**Stopping the ALTAIR and restarting it at location 0 will prevent BASIC from searching forever. However, it is likely that there will either be no program in the machine, or a partial program that has errors. Typing NEW will always clear out whatever program is in the machine.** 

**Reading and writing data from the cassette is done with the INP, OUT and WAIT statements. Any block of data written on the tape should have its beginning marked with a character. The main thing to be careful of is allowing your program to fall behind while data passes by unread.** 

**Data read from the cassette should be stored in a matrix, since** 

**there isn't time to process data as it is being read in. You will probably want to detect the end of data on the tape with a special character.** 

 $\bar{z}$ 

 $\vec{r}$ 

### APPENDIX J

## **BASIC/MACHINE LANGUAGE INTERFACE**

**In all versions of BASIC the user can link to a machine language**  subroutine. The first step is to set aside enough memory for the sub**routine. When BASIC asks "MEMORY SIZE?" , you shouldn't type a return , because BASIC would then write into all of memory trying to find out how much memory your machine has and then use whatever memory it finds.** 

**T he memory that BASIC actually uses is constantly modified , so you**  cannot store your machine language routine in those locations.

**BASIC always uses memor y starting at location 0 and as high upwards as you let it . BASIC cannot use non-contiguous blocks of memory . Therefore, it is best to reserve the top locations of memory for your machine language program .** 

**For example, if you have a 4K machine and want to use a 200 byte subroutine, you should set memory size to 3896. Remember , BASIC always accepts numbers in decimal and that 4K is really 2+12=4096 rather than 4000.**  Now BASIC will not use any location  $\rightarrow$  3896.

**If you try to allocate too much memory for your machine language program , you will get an O M (out of memory) error. This is because there is a certain amount of memory that BASIC must have or it will give an OM error and go back to the "MEMORY SIZE?" question.** 

The starting location of your routine must be stored in a location **known as "USRLOC". The exact octal location of USRLOC will be given with each distributed version of BASIC. It is not the same for the 4K and 8K versions.** 

> **USRLOC for Version 3.0: 8K (both paper tape § cassette) = lll(octal) 4K=103(octal )**

**Initially USRLOC is set up to contain the address of "ILLFUN", which is the routine that gives an FC (function call) error. USRLOC is the two byte absolute address of the location BASIC calls when USR is invoked.** 

**U SR is a function just like ABS or INT and is called as follows: 10 X=USR(3).** 

**When your routine is called the stack pointer is set up and you are allowed to use up to 8 levels of stack (16 bytes) . If you want to use more , you have to save BASIC**'S **stack pointer (SP), set up your own , and restore BASIC**'S **before you return back to BASIC.** 

**A ll of the registers (A, B, C , D , E , H , L and PSW) can be changed. It is dangerous to modify locations in BASIC itself unless you know what y ou are doing . This is unlikely unless you have purchased a source copy of BASIC. Popping more entries off of the stack than you put on is almost guaranteed to cause trouble .** 

**To retrieve the argument passed to USR , you must call the routine whose address is given in location 4 and 5 (DEINT). The low order 8 bits of an address are always stored in the lower address (4 in this case) , and the high order 8 bits are stored in the next (higher) memory address (5 in this case).** 

The argument to USR is truncated to an integer (calling USR with 3.8 **is the same as calling it with 3). If the argument is greater than 32767 or less than -32768, an FC error will result. When DEINT returns, the two byte signed value of the argument will be in registers D § E. The high order byte would be in D , the low order byte in E . For instance: if the argument to USR was -1, D would equal 255 and E would equal 255; if the argument was 400, D would equal 1 and E would equal 144.** 

**To pass back a value from USR , set up a two byte value in registers A § B and call the routine whose address is given in locations 6 and 7. A § B should be set up in the same manner that D 5 E are when a value is passed to USR (A should contain the high order byte and B the low order byte).** 

**If the routine whose address is given in locations 6 and 7 is not called, the function USR in the user's program will be an identity function. That is, USR(X) will equal X.** 

**At the end of the USR routine a RET must be done to get back to BASIC. The BASIC program is completely stopped while USR is being executed and the program will not be continued until USR returns.** 

**In the 4K version, the USR routine should not enable interrupts from a device. 4K BASIC uses the RST 7 location (56 decimal, 70 octal) to store a subroutine. If an interrupt occurs, this subroutine will be called which will have an undetermined and undesirable effect on the way BASIC behaves.** 

**In the 8K BASIC, locations 56, 57 and 58 decimal have been set aside to store a JMP to a user-provided interrupt service routine. Initially a RET instruction is stored at location 56, so until a user sets up the call to his interrupt service routine, interrupts will have no effect.** 

**Care must be taken in interrupt routines to save and restore the stack pointer, (A, B, C , D , E , H 5 L) and the PSW. Interrupt routines can pass data using PEEK, and can receive data using POKE.** 

**The interrupt service routine should re-enable interrupts with an EI instruction before it returns, as interrupts are automatically disabled when the interrupt occurs. If this procedure is not followed, the interrupt service routine will never "see" another interrupt.** 

**Though there is only one way of calling a machine language subroutine, this does not restrict the user to a single subroutine. The argument passed to USR can be used to determine which routine gets called. Multiple arguments to a machine language routine can be passed with POKE or through multiple calls to USR by the BASIC program.** 

**T he machine language routine can be loaded from paper tape or cassette before or after BASIC is loaded. The checksum loader, an unchecksummed loader, the console switches, or more conveniently the POKE function can be used to load the routine.** 

**A common use of USR for 4K users will be doing IN's and OUT's to special devices. For example, on a 4K machine a user wants USR to pass back the value of the front panel switch register:** 

**Answer to MEMORY SIZE? : 4050 USRLOC patched to contain 117,322]=7722 Base 8=4050 decimal**
At location 4050=7722 Base 8 put:

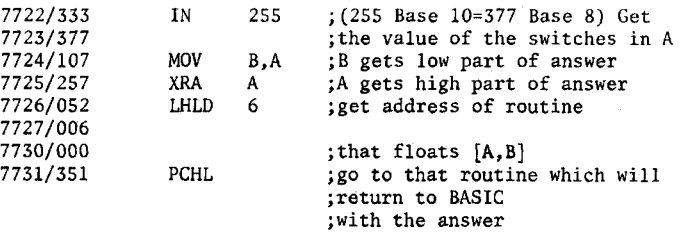

**MORE ON PEEK AND POKE** (8K VERSION ONLY)

**As mentioned before, POKE can be used to set up your machine language routine in high memory. BASIC does not restrict which addresses you can POKE. Modifying USRLOC can be accomplished using two successive calls to POKE. Patches whibh a user wishes to include in his BASIC can also be made using POKE.** 

**Using the PEEK function and OUT statement of 8K BASIC, the user can write a binary dump program in BASIC. Using INP and POKE it is possible to write a binary loader.** 

**PEEK and POKE can be used to store byte oriented information. When you initialize BASIC, answer the MEMORY SIZE? question with the amount of memory in your ALTAIR minus the amount of memory you wish to use as storage for byte formatted data.** 

**You are now free to use the memory in the top of memory in your ALTAIR as byte storage. See PEEK and POKE in the Reference Material for a further description of their parameters.** 

# APPENDIX K

# ASCII CHARACTER CODES

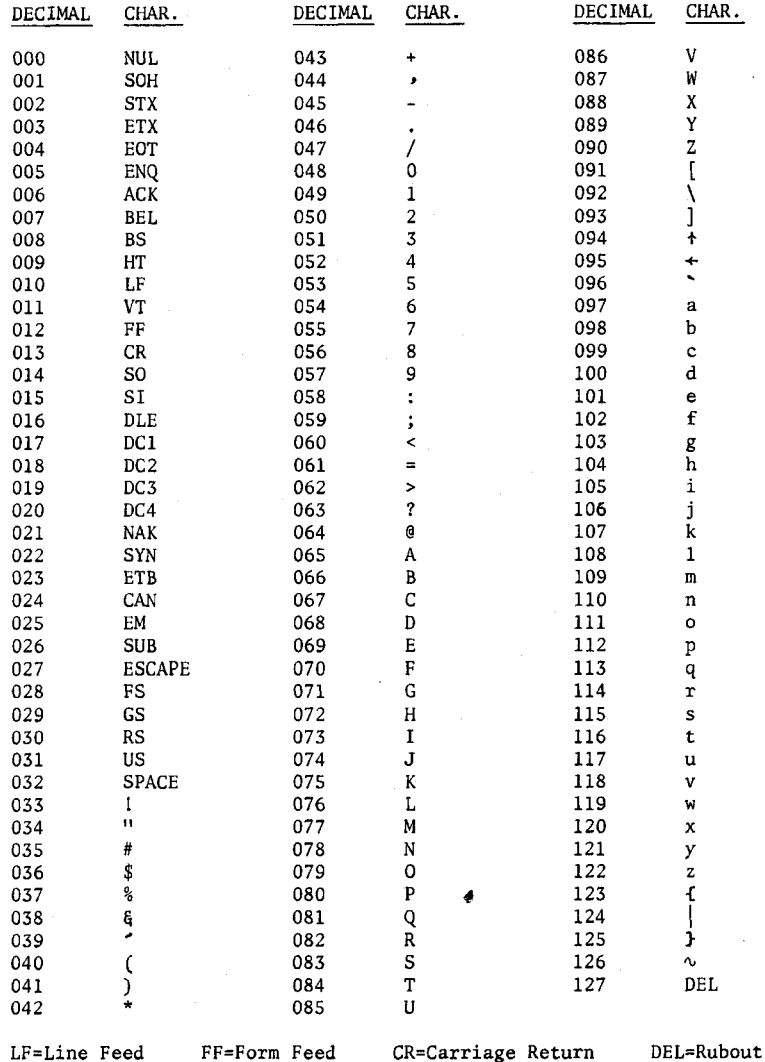

 $\epsilon$ 

 $\epsilon$ 

69

 $\mathbf{r}$ 

**CHR\$ is a string function which returns a one character string which contains the ASCII equivalent of the argument, according to the conversion table on the preceeding page . ASC takes the first character of a string**  and converts it to its ASCII decimal value.

**O ne of the most common uses of CHR\$ is to send a special character to the user's terminal. The most often used of these characters is the BEL (ASCII 7). Printing this character will cause a bell to ring on some terminals and a "beep" on man y CRT's . This ma y be used as a preface to an error message , as a novelty , or just to wake up the user if he has fallen asleep. (Example: PRINT CHR\$(7);)** 

**A majo r use of special characters is on those CRT's that have cursor positioning and other special functions (such as turning on a hard copy printer) .** 

**As an example, try sending a form feed (CHR\$(12)) to your CRT . On most CRT's this will usually cause the screen to erase and the cursor to**  "home" or move to the upper left corner.

**Some CRT's give the user the capability of drawing graphs and curves**  in a special point-plotter mode. This feature may easily be taken advan**tage of through use of ALTAIR BASIC**'S **CHR\$ function.** 

APPENDIX L

#### **EXTENDED BASIC**

**When EXTENDED BASIC is sent out, the BASIC manual will be updated to contain an extensive section about EXTENDED BASIC. Also, at this time the part of the manual relating to the 4K and 8K versions will be revised to correct any errors and explain more carefully the areas users are having trouble with. This section is here mainly to explain what EXTENDED BASIC will contain.** 

**INTEGER VARIABLES These are stored as double byte signed quantities ranging from -32768 to +32767. They take up half as much space as normal variables and are about ten times as fast for arithmetic. They are denoted by using a percent sign (%) after the variable name. The user doesn't have to worry about conversion and can mix integers with other variable types in expressions. The speed improvement caused by using integers for loop variables, matrix indices, and as arguments to functions such as AND, OR or NOT will be substantial. An integer matrix of the same dimensions as a floating point matrix will require half as much memory.** 

**DOUBLE-PRECISION Double-Precision variables are almost the opposite of integer variables, requiring twice as much space (8bytes per value) and taking 2 to 3 times as long to do arithmetic as single-precision variables. Double-Precision variables are denoted by using a number sign (#) after the variable name. They provide over 16 digits of accuracy. Functions like SIN, ATN and EXP will convert their arguments to singleprecision, so the results of these functions will only be good to 6 digits. Negation, addition, subtraction, multiplication, division, comparision, input, output and conversion are the only routines that deal with Double-Precision values. Once again, formulas may freely mix Double-Precision values with other numeric values and conversion of the other values to Double-Precision will be done automatically.** 

**PRINT USING Much like COBOL picture clauses or FORTRAN format statements, PRINT USING provides a BASIC user with complete control over his output format. The user can control how many digits of a number are printed, whether the number is printed in scientific notation and the placement of text in output. All of this can be done in the 8K version using string functions such as STR\$ and MID\$, but PRINT USING makes it much easier.** 

**DISK I/O EXTENDED BASIC will come in two versions, disk and nondisk. There will only be a copying charge to switch from one to the other. With disk features, EXTENDED BASIC will allow the user to save and recall programs and data files from the ALTAIR FLOPPY DISK. Random access as well as sequential access will be provided. Simultaneous use of multiple data files will be allowed. Utilities will format new disks, delete files and print directories. These will be BASIC programs using special BASIC functions to get access to' disk information such as file length, etc. User programs can also access these disk functions, enabling the user to write his own file access method or other special purpose** 

**disk routine. The file format can be changed to allow the use of other**  (non-floppy) disks. This type of modification will be done by MITS under **special arrangement.** 

**OTHER FEATURES Other nice features which will be added are:** 

**Fancy Error Messages An ELSE clause in IF statements LIST, DELETE commands with line range as arguments Deleting Matrices in a program TRACE ON/OFF commands to monitor program flow EXCHANGE statement to switch variable values (this will speed up string sorts by at least a factor of two). Multi-Argument, user defined functions with string arguments and values allowed** 

**Other features contemplated for future release are:** 

**A multiple user BASIC Explicit matrix manipulation Virtual matrices Statement modifiers Record I/O Paramaterized GOSUB Compilation Multiple USR functions "Chaining"** 

**EXTENDED BASIC will use about 11K of memory for its own code (10K for the non-disk version) leaving IK free on a 12K machine. It will take almost 20 minutes to load from paper tape, 7 minutes from cassette, and less than 5 seconds to load from disk.** 

**We welcome any suggestions concerning current features or possible additions of extra features. Just send them to the ALTAIR SOFTWARE DEPARTMENT.** 

#### APPENDIX M

#### **BASIC TEXTS**

**Below are a few of the many texts that may be helpful in learning BASIC.** 

- **1) BASIC PROGRAMMING, John G. Kemeny, Thomas E Kurtz, 1967, pl45**
- **2) BASIC, Albrecht, Finkel and Brown, 1973**
- **3) A GUIDED TOUR OF COMPUTER PROGRAMMING IN BASIC, Thomas A Dwyer and Michael S. Kaufman; Boston: Houghton Mifflin Co., 1973**

**Books numbered 1 \$ 2 may be obtained from:** 

**People's Computer Company P.O. Box 310 Menlo Park, California 94025** 

**They also have other books of interest, such as:** 

**101 BASIC GAMES, Ed. David Ahl, 1974 p250** 

**WHAT TO DO AFTER YOU HIT RETURN or PCC's FIRST BOOK OF COMPUTER GAMES** 

**COMPUTER LIB & DREAM MACHINES, Theodore H. Nelson, 1974, p186** 

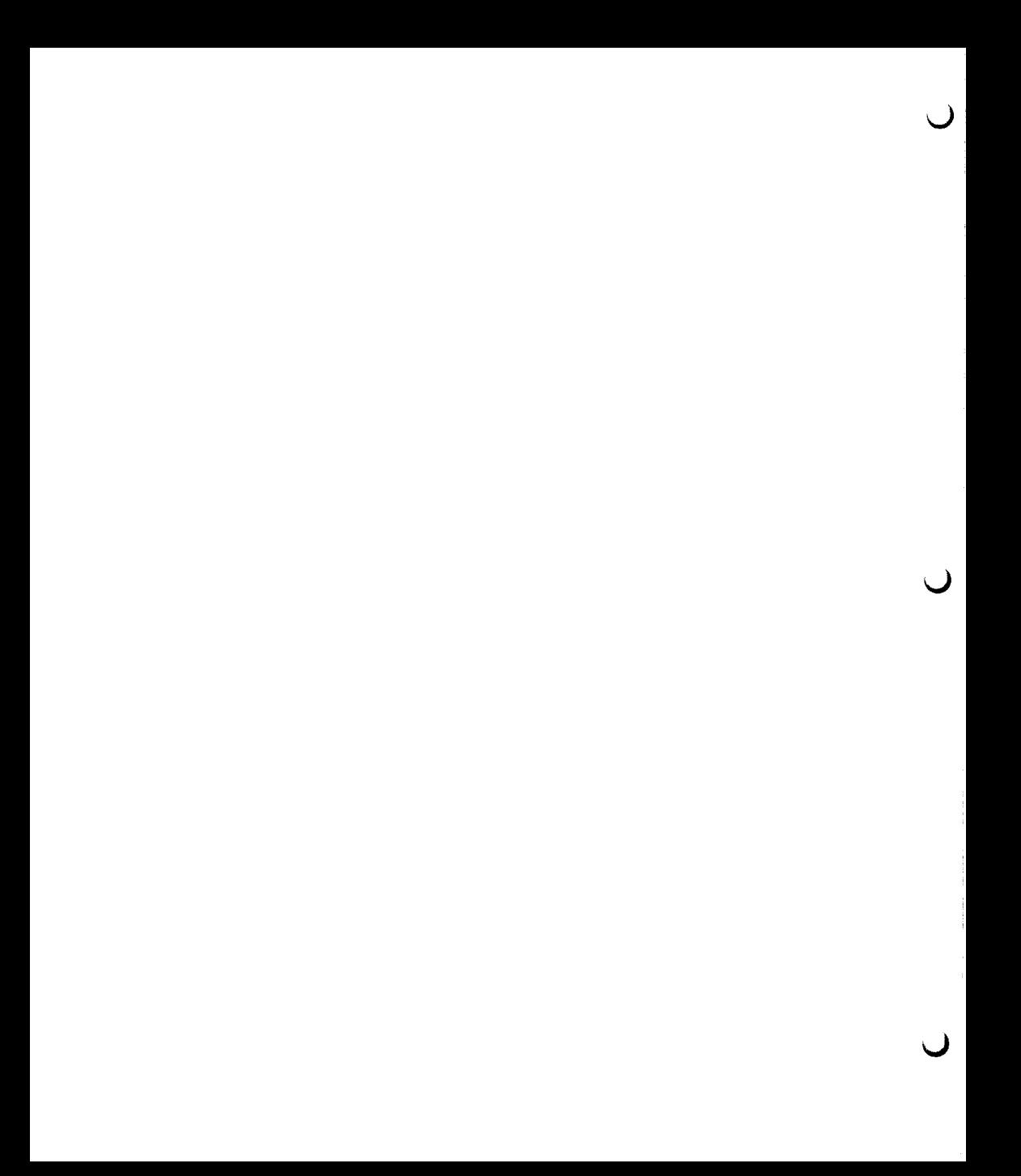

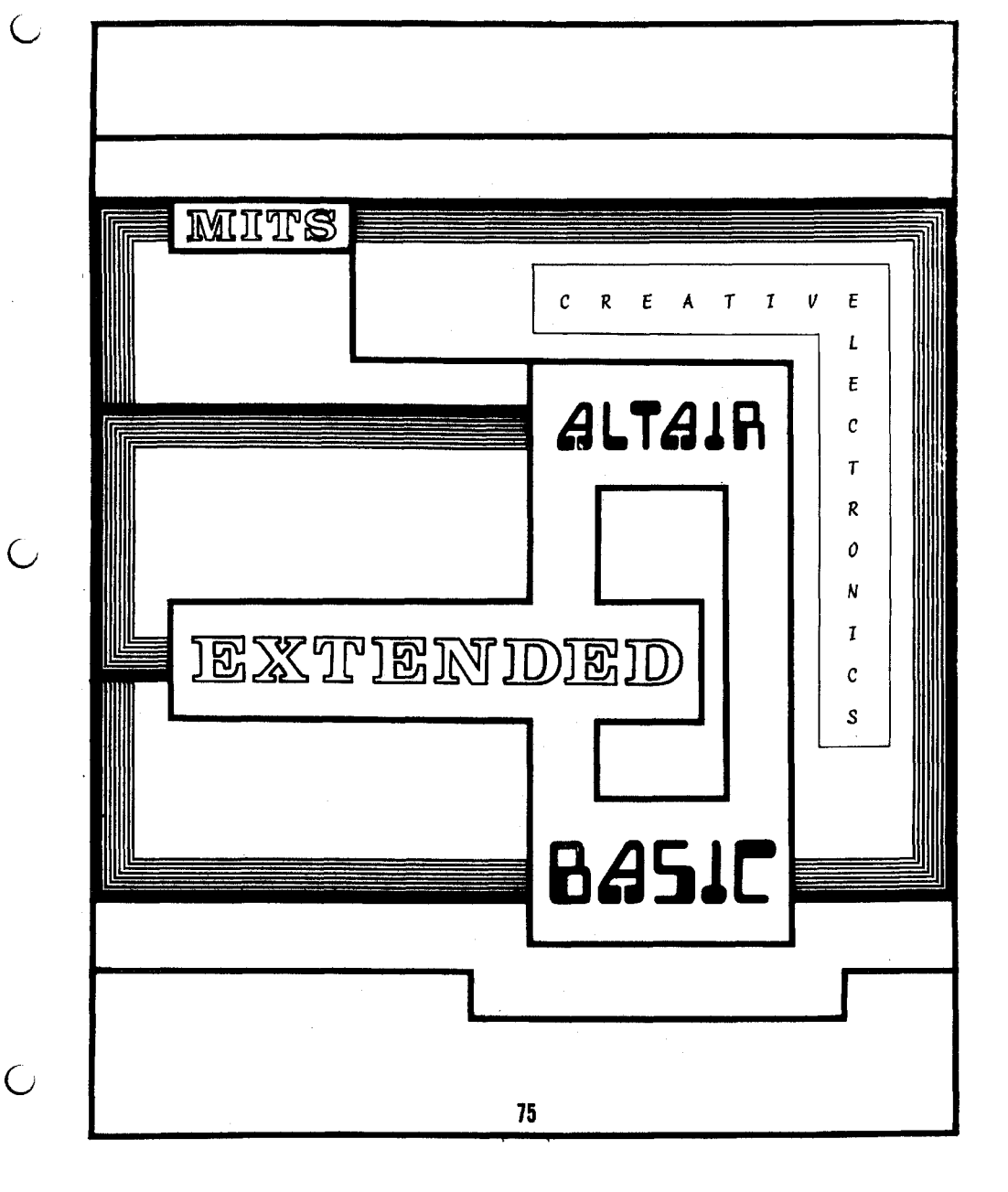

#### **ALTAIR EXTENDED BASIC**

#### **PRELIMINARY DOCUMENTATION**

**THE FOLLOWING PAGES CONTAIN A CONDENSED VERSION OF THE COMPLETE "ALTAIR EXTENDED BASIC" DOCUMENTATION.** 

**In order to get this software to our customers with a minimum of delay, it was decided to print this preliminary documentation. This will help to expedite the deliveries. The complete manual will be printed at a later date, and will be in much the same format as the previous existing BASIC documentation.** 

**READ THESE PAGES OVER CAREFULLY. SOME OF THE INFOR-MATION CONTAINED HERE ALSO APPLIES TO THE 4K AND 8K VERSIONS OF BASIC.** 

**This is meant to be an additional section to the "ALTAIR BASIC REFERENCE MANUAL", and not a separate manual in itself.** 

**December '75** 

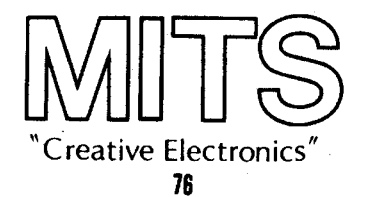

## **ALTAIR EXTENDED BASIC**

**ALTAIR EXTENDED BASIC Includes all of the features found In the 8K version of BASIC, with some variations. There are also a large number of additional features making this version one of the most powerful BASICs available.** 

**The following section contains the EXTENDED BASIC features and Its variations from the 8K BASIC.** 

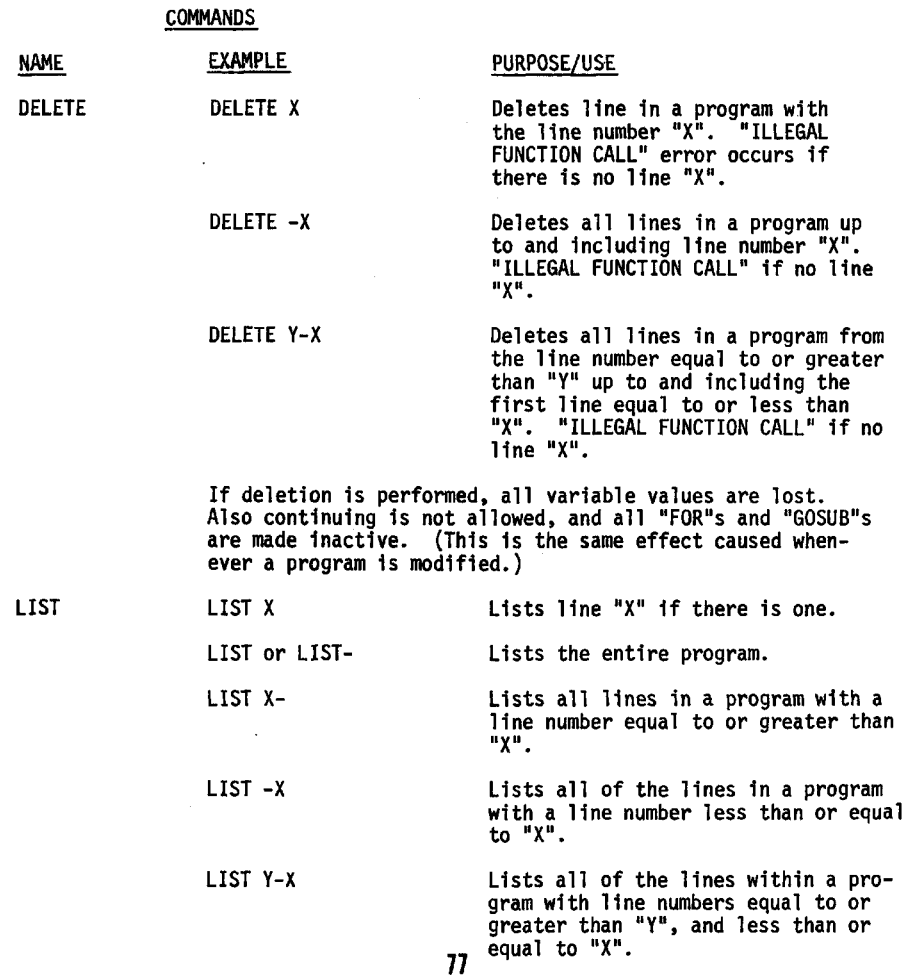

 $\overline{a}$ 

# **STATEMENTS**

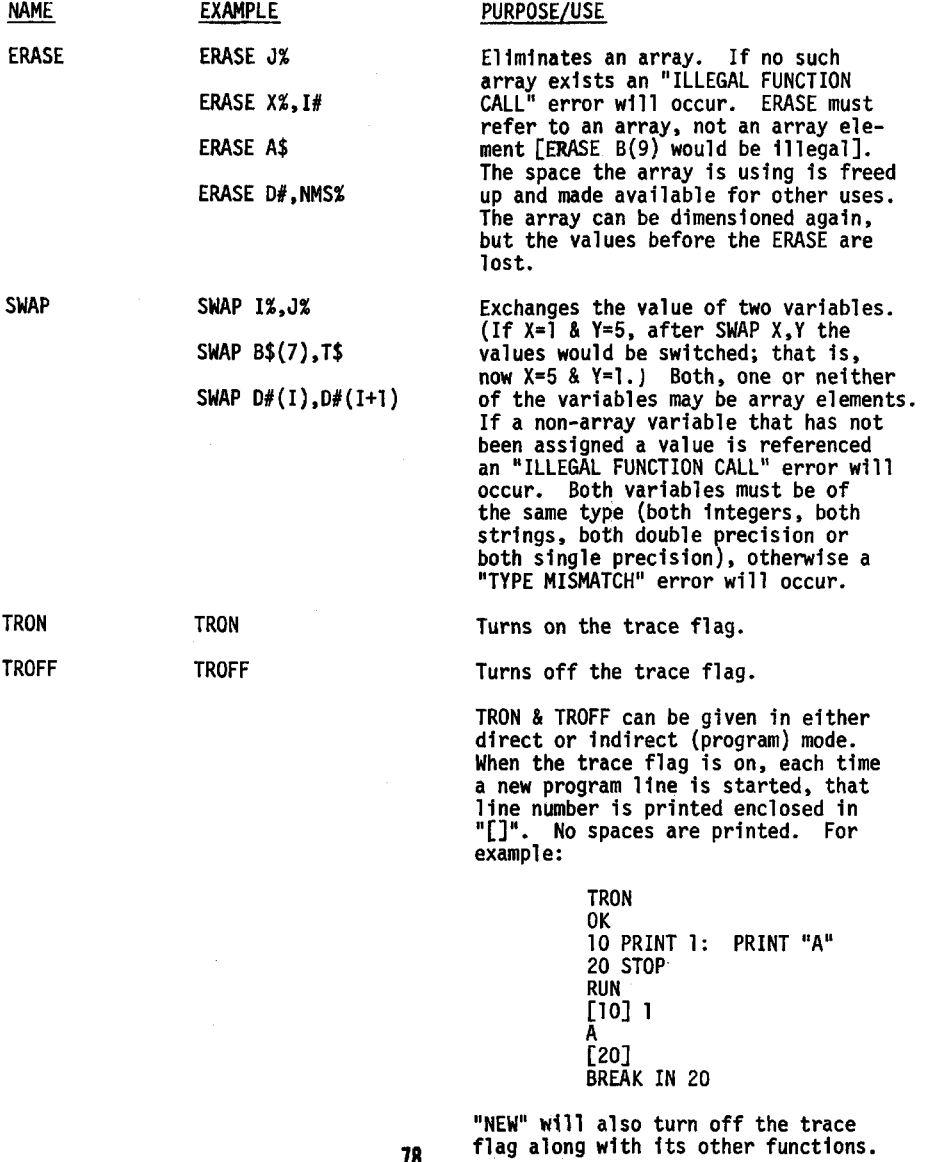

d

#### **STATEMENTS**

**IF-THEN-ELSE (Similar to 8K version IF-THEN statement, only with the addition of a new "ELSE" clause.)** 

**IF X>Y THEN PRINT "GREATER" ELSE PRINT "NOT GREATER"** 

**In the above example, first the relational condition would be tested. If it is true, the THEN clause would be executed ("GREATER" would be printed). If it is false, the ELSE clause would be executed ("NOT GREATER" would be printed).** 

**10 IF A>B THEN PRINT "A>B" ELSE IF B>A THEN PRINT "B>A" ELSE PRINT "A=B"** 

**The above example would indicate which of the two variables was the largest, or if they were equal. As this example indicates, IF statements may be nested to any desired level (regulated only by the maximum line length). An IF-THEN-ELSE statement may appear anywhere within a multiple-statement Hne ; the THEN clause being always mandatory with each IF clause and the ELSE clause optional. Care must be taken to insure that IFs without ELSE clauses do not cause an ELSE to be associated with the wrong IF.** 

**5 IF A=B THEN IF A=C THEN PRINT "A=C ELSE PRINT "A<>C" ELSE PRINT "A<>B"** 

**In the above example, the double under-lined portion of the line is an IF-THEN-ELSE statement which is all a part of the THEN clause of the first IF statement in the line. The second ELSE (single under-lined) is part of the first IF, and will be executed only if the first relational expression is false (A<>B). If a line does not contain the same number of ELSE and THEN clauses, the last ELSE is matched with the closest THEN.** 79

## **TYPING**

**Normally, numbers used In BASIC operations are stored and acted upon as single precision floating point numbers. This allows for 7 digits of accuracy.** 

**In the extended version of BASIC greater accuracy may be obtained by typing numbers as double precision. This allows for 16 digits of accuracy. In cases where speed is critical, it is, however, slower than single precision.** 

**The greatest advantage, in both speed and storage space can be obtained by using integer operations whenever possible. These fall within the rage <=32767 to >=-32768.** 

**Examples:** 

**(single precision) PRINT 1/3 .3333333 (double precision) PRINT 1/3D .3333333333333333 (integer) PRINT 1/3% 0 PRINT 2.76% 2** 

**The use of these types of numbers will become clearer further on in the text.** 

**Examples:** 

**I%(10) uses (11 \* 2) + 6 + (2 \* 1) = 30 I (5,5) uses (6 \* 6 \* 4) + 6 + (2 \* 2) = 154** 

# **TYPING**

**There are four types of values used 1n EXTENDED BASIC programming:** 

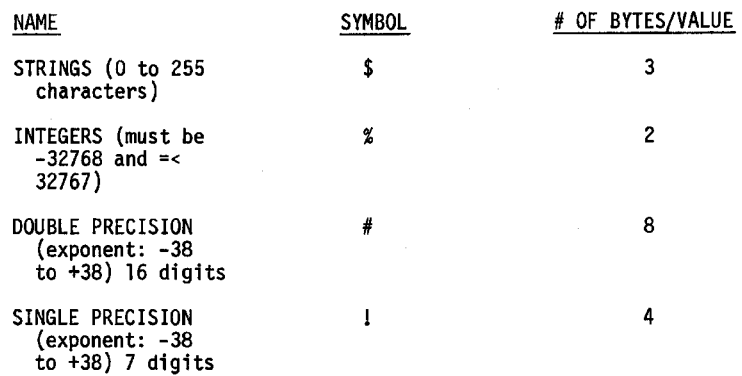

**The type a variable will be is explicitly declared by using one of the four symbols listed above. Otherwise, the first letter of the variable is used to look into the table that indicates the default type for that letter. Initially (after CLEAR, after RUN, after NEW, or after modifying a program) all letters are defaulted to SINGLE PRECISION.** 

**The following four statements can be used to modify the DEFAULT table:** 

STATEMENT DEFAULTS VARIABLE TO **DEFINT r INTEGER DEFSTRr STRING DEFDBL r DOUBLE PRECISION**<br>DEFSNG r **DEFINITION** SINGLE PRECISION **SINGLE PRECISION** 

**r above indicates the position for the range to be given. This is to be of the following format: letter or letter 1 - letter 2. (In the second format, the "-" indicates from letter 1 through letter 2 inclusive.)** 

**In the above four statements the default type of all of the letters within the range is changed, depending on which DEF "type" is used. Initially, DEFSNG A-Z is assumed. Care should be taken when using these statements since variables referred to without type indicators may not be the same after the statement is executed. It is recommended that these statements be used only at the start of a program, before any other statements are executed.** 

**The following will illustrate some of the above information:** 

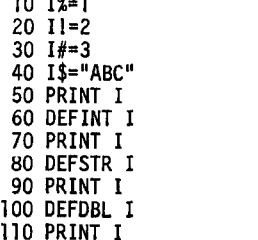

**10 IN 1** 

**20 n = 2 The example on the left would**  print out:<br>2 **40 I\$="ABC" 2 at line # 50** 

**50 PRINT 1 1 at line # 70 ABC** at line # 90<br>3 at line # 110 **70 PRINT 1 3 at H n e # 110** 

#### **TYPING OF CONSTANTS**

**The type that a particular constant will be is determined by the following:** 

- **1) if it is more than 7 digits or "D" is used in the exponent, then it will be DOUBLE PRECISION.**
- **2) if it is >32767 or <-32768, a decimal point (.) is used, or an "E" is used, then it is SINGLE PRECISION.**
- **3) otherwise, it is an integer.**

**When a + or \* operation or a comparison is performed, the operands are converted to both be of the same type as the most accurate operand. Therefore, if one or both operands are double precision, the operation is done in double precision (accurate but slow). If neither is double precision but one or more operands are single precision floating point, then the operation will be done in single precision floating point. Otherwise, both operands must be integers, and the operation is performed in integer representation.** 

**If the result of an integer + or \* is too big to be an integer, the operation will be done in single precision and the result will be single precision. Division (/) is done the same as the above operator, except it is never done at the integer level. If both operands are integers, the operation is done as a single precision divide.** 

**The operators AND, OR, NOT, \ , and MOD force both operands to be integers before the operation is done. If one of the operands is >32767 or <-32768, an overflow error will occur. The result of these operators will always be an integer. (Except -32768\-l gives single precision.)** 

**No matter what the operands to + are, they will both be converted to single precision. The functions SIN, COS, ATN, TAN, SQR, LOG, EXP, and RND also convert their arguments to single precision and give the result as such, accurate to 6 digits.** 

**Using a subscript >32767 and assigning an integer variable a value too large to be an integer gives an overflow error.** 

**TYPE CONVERSION** 

**When a number Is converted to an integer, it is truncated (rounded down). For example:** 

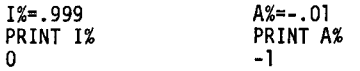

**It will perform as if the INT function was applied.** 

**When a double precision number is converted to single precision, it is rounded off. For example:** 

> **D#=77777777 I!=D# PRINT I! 7.77778E+07**

**No automatic conversion is done between strings and numbers. See the STR\$, NUM, ASC, and CHR\$ functions for this purpose.** 

#### **NEW FUNCTIONS**

**CINT Convert the argument to an integer number** 

**CSNG Convert the argument to a single precision number** 

**CDBL Convert the argument to a double precision number** 

**Examples: CDBL(3)=3D** 

**CINT(3.9)=3** 

**CINT(-.01)=-1** 

**CSNG(312456.8)=312457** 

**NOTE: if X<=32767 and =>-32768 then CINT(X)=INT(X) otherwise, CINT will give an overflow error** 

#### **NEW OPERATORS**

**\(backslash=shift L) Integer Division Examples: 1\3=0 7\2=3 -3\-l=3 300\7=42 -8\3=-2 -1\3=0 The integer division operator forces both arguments to integers and gives the integer value of the division operation. (The only exception to this is -37268\-l, which results in a value**  too *targe* to be an integer.) **NOTE: A\B does not equal INT(A/B) (if A=-l & B=7, 0 does not equal -1) Integer division is about eight times as fast as single precision division. Its precedence is just below that of \*&/ .** 

**13 MOD 3=1**   $-6$  MOD  $-4=-2$ 

**MOD The MOD operator forces both arguments to integers and returns a result Examples: 4 MOD 7=4 according to the following formula:** 

 $A \text{ MOD } B = A - [B \star (A \setminus B)]$ 

**If B=0 then a division by zero error will occur. MODs precedence is just below that of integer division and just above + and -.** 

## **USER-DEFINED-FUNCTIONS**

**In the Extended version of BASIC, a user-defined function can be of any type and can take any number of arguments of any type.** 

**Examples: DEF FNRAND0M%=10\*RND(1)+1** 

**DEF FNTW0\$(X\$)=X\$+X\$** 

**DEF FNA(X,Y,Z,I%)=X+Z+I%\*Y** 

**The result of the function will be forced to the function type before the value is substituted into the formula with the function call.** 

#### **FOR LOOPS (Integer)**

**The loop variable in a FOR loop can be an integer as well as a single precision number. Attempting to use a string or double precision variable as the loop variable will cause a Type Mismatch error to occur. Integer FOR loops are about three times as fast as single precision FOR loops. If the addition of the increment to the loop variable gives a result that is too big to be an integer, an overflow error will occur. The initial loop value, increment value and the final value must all be in the legal range for integers or an overflow error will occur when the FOR is executed.** 

**Example: 1 FOR I%=20000 TO 30000 STEP 20000 2 PRINT 1% 3 NEXT 1% RUN 20000 OVERFLOW IN 3 OK** 

**These messages replace the old error messages listed In APPENDIX C (p. 53) the BASIC manual.** 

> **NEXT WITHOUT FOR SYNTAX ERROR RETURN WITHOUT GOSUB OUT OF DATA ILLEGAL FUNCTION CALL OVERFLOW OUT OF MEMORY UNDEFINED STATEMENT SUBSCRIPT OUT OF RANGE REDIMENSIONED ARRAY DIVISION BY ZERO ILLEGAL DIRECT TYPE MISMATCH OUT OF STRING SPACE STRING TOO LONG STRING FORMULA TOO COMPLEX CAN'T CONTINUE UNDEFINED USER FUNCTION**

**Examples: 10 GOTO 50 RUN UNDEFINED STATEMENT IN 50 OK PRINT 1/0 DIVISION BY ZERO OK** 

**ADDITIONAL NOTES ON EXTENDED BASIC** 

**PEEK & POKE In the 8K version of BASIC you can't PEEK at or POKE Into memory locations above 32767. In the Extended version this can be done by using a negative argument. If the address to be PEEKed or POKEd is greater than 32767, subtract 65536 from it to give the proper argument.** 

**Examples: to PEEK at 65535 PEEK(-l)** 

**to POKE at 32768 POKE -32768,1%** 

INT The INT function will work on numbers both **single & double precision which are too large to be integers. Double precision numbers maintain full accuracy, (see CINT)** 

**Examples: 1NT(1E38)=1E38** 

**INT(123456789.6)=123456789** 

ï

### **ADDITIONAL NOTES (cont.) (miscellaneous)**

**Extended BASIC uses 10.2K of memory to reside.** 

**String space is defaulted to 100 in the Extended version.** 

**A comma before the THEN in an IF statement is allowed.** 

**USR pass routine [4,5] passes in [H,L] not [D,E], and the pass back routine [6,7] receives in [H,LJ not [A,B].** 

**Files CSAVEd in 8K BASIC cannot be CLOADed in EXTENDED BASIC, nor the opposite.** 

#### **UPDATE TO EXISTING MATERIAL**

**In cassette BASICs (both 8K\* and Extended), CLOAD? some character file name, reads the specified file and checks it against the file in core. If the files do not match, the message "NO GOOD" is printed. If they do match, BASIC returns to command level and prints "OK".** 

**In the Extended version of BASIC, active FOR loops (integer or single precision) require 17 bytes.** 

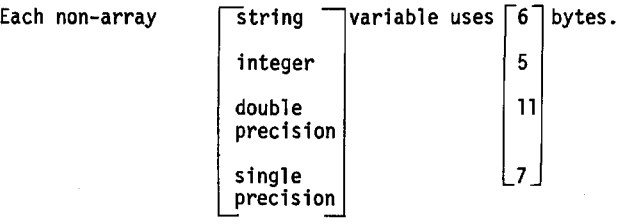

**This is because, it takes 3 bytes to store the name of a variable.** 

**Each array uses: (# of elements)\* "INT=2 +6+2\*(# of dimensions). DBL=8 STR=3 SNG=4** 

**Examples:** 

**I%(\_10) uses (ll\*2)+6+(2\*l)=30 bytes** 

**1(5,5) uses (6\*6\*4)+6+(2\*2)=154 bytes** 

**Stored programs take exactly the same amount of space as in the 8K version of BASIC, except the reserved word ELSE takes 2 bytes instead of 1 byte as with the other reserved words.** 

**UPDATE TO EXISTING MATERIAL (Applies to 8K versions 3.2 and later.)** 

**In both Extended & 8K\* BASIC, if a number is between >=lE-2 and <1E-1, the number will be printed as:** 

> **.OXXXXXX (trailing zeros suppressed) instead of X.XXXXXXE-2**

**An 8K BASIC program should run exactly the same under Extended BASIC. No conversion should be necessary.** 

**USRLOC in extended is:** 

**101 octal=65 decimal, still 111 in 8K and 4K to load.** 

**EXTENDed:** 

**(Non-disk) location 002 in the BOOT should be 57 (8K=37, 4K=17)** 

**UPDATE TO EXISTING MATERIAL (Applies to page 57 of version 3.2 and later.)** 

**Each active GOSUB takes 5 bytes.** 

**Each active FOR loop takes 16 bytes.** 

#### **EDIT COMMAND**

**The EDIT command Is for the purpose of allowing modifications and additions to be made to existing program lines without having to retype the entire line each time.** 

**Commands typed in the EDIT mode are, as a rule, not echoed. Most commands may be preceded by an optional numeric repetition factor which may be used to repeat the command a number of times. This repetition factor should be in the range 0 to 255 (0 is equivalent to 1). If the hepetition factor is omitted, it is assumed to be 1. In the following examples a lower case "n" before the command stands for the repetition factor.** 

**In the following description of the EDIT commands, the "cursor" refers to**  a pointer which is positioned at a character in the line being edited.

**To EDIT a Hne , type EDIT followed by the number of the Hn e and hit the**  carriage return. The line number of the line being EDITed will be printed, **followed by a space. The cursor will now be positioned to the left of the first character in the Hne .** 

**NOTE: The best way of getting the "feel" of the EDIT command is to try EDITing a few lines yourself. Commands not recognized as part of the EDIT commands will be ignored.** 

## **MOVING THE CURSOR**

**A space typed in will move the cursor to the right and cause the character passed over to be printed out. A number preceding the space (nS) will cause the cursor to pass over and print out the number (n) df characters chosen.** 

#### **INSERTING CHARACTERS**

I Inserts new characters into the line being edited. After the **I is typed, each character typed in will be inserted at the current cursor position and typed on the terminal. To stop**  inserting characters, type "escape" (or Alt-mode on some ter**minals).** 

> **If an attempt is made to insert a character that will make**  the line longer than the maximum allowed (72 characters), **a bell will be typed (control G) on the terminal and the character will not be inserted.**

**WARNING:** It is possible using EDIT to create a line which, when listed with its line number, is longer than **72 characters. Punched paper tapes containing such lines will not be read in properly. However, such lines may be CSAVEd and CLOADed without error.** 

#### $m_1$  and  $m_2$  and  $m_3$  and  $m_4$  and  $m_5$

**A backarrow (or underline) typed during an insert command will delete the character to the left of the cursor. Characters up to the beginning of the line may be deleted in this manner, and a backarrow will be echoed for each character deleted. However, if no characters exist to the left of the cursor, a bell 1s echoed instead of a backarrow.** 

**If a carriage return is typed during an insert command, it will be as if an escape and then carriage return was typed. That is, all characters to the right of the cursor will be printed and the EDITed line will replace the original line.** 

**X is the same as I, except that all characters to the right of the cursor are printed, and the cursor moves to the end of the line. At this point it will automatically enter the insert mode (see I command).** 

**X is very useful when you wish to add a new statement to the end of an existing line. For example:** 

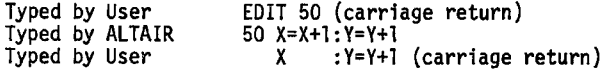

**In the above example, the original line #50 was:** 

**50 X=X+1** 

**The new EDITed line #50 will now read:** 

**50 X=X+1:Y=Y+1** 

**H is the same as I, except that all characters to the right of the cursor are deleted (they will not be typed). The insert mode (see I command) will then automatically be entered.** 

**H is most useful when you wish to replace the last statements on a line with new ones.** 

#### **DELETING CHARACTERS**

**nD deletes n number of characters to the right of the cursor. If less than n characters exist to the right of the cursor, only that many characters will be deleted. The cursor is positive to the right of the last character deleted. The characters deleted are enclosed in backslashes (\). For example:** 

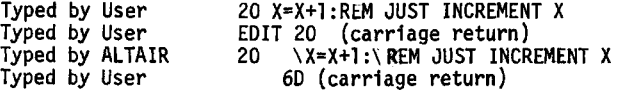

**The new line #20 will no longer contain the characters which are enclosed by the backslashes.** 

89

 $[or]$ 

x

Н

Ð

#### **SEARCHING**

S The nSy command searches for the n<sup>th</sup> occurance of the character **y in the Hne . The search begins at the character one to the right of the cursor. All characters passed over during the search are printed. If the character is not found, the cursor**  will be at the end of the line. If it is found, the cursor will **stop at that point and all of the characters to its left will have been printed.** 

**For example:** 

**Typed by User 50 REM INCREMENT X Typed by User FORCE EDIT 50**<br> **Typed by ALTAIR** 50 REM INCR **Typed by ALTAIR Typed by User 2SE** 

K

nKy is equivalent to S, except that all of the characters **passed over during the search are deleted. The deleted characters are enclosed in backslashes. For example:** 

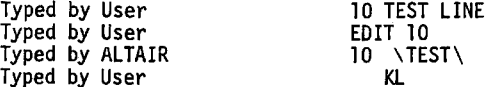

#### **TEXT REPLACEMENT**

C A character in a line may be changed by the use of the C command. **Cy, where y is some character, will change the character to the right of the cursor to y. The y will be typed on the terminal and the cursor will be advanced one position. nCy may be used**  to change n number of characters in a line as they are typed in **from the terminal. (See example below.)** 

> **If an attempt is made to change a character which does net exist, the change mode will be exited.**

**Example:** 

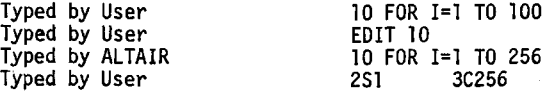

**ENDING AND RESTARTING** 

**Carriage Return Tells the computer to finish editing and print the remainder of the Hne . The edited Hn e replaces the original Hne .** 

**E E is the same as a carriage return, except the remainder**  of the line is not printed.

**Q Quit. Changes to a line do not take effect until an E or carriage return is typed. Q allows the user to restore the original line without any changes which may have been made, if an E or carriage return has not yet been typed. "OK" will be typed and BASIC will await further commands.** 

**L Causes the remainder of the line to be printed, and then prints the line number and restarts EDITing at the beginning of the line. The cursor will be positioned to the left of the first character in the line.** 

> **L is most useful when you wish to see how the changes in a line look so that you can decide if further EDITs are necessary.**

**Example:** 

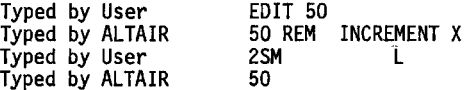

**Causes the original copy of the line to be restored, and EDITing to be restarted at the beginning of the line. For example:** 

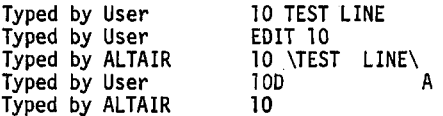

**In the above example, the user made a mistake when he deleted TEST LINE. Suppose that he wants to type "ID" instead of "10D" By using A command, the original line 10 is reentered and is ready for further EDITing.** 

#### **IMPORTANT**

**Whenever a SYNTAX ERROR is discovered during the execution of a source program, BASIC will automatically begin EDITing the line that caused the error as if an EDIT command had been typed. For Example:** 

> **10 APPLE RUN SYNTAX ERROR IN 10**  10

**Complete editing of a line causes the line edited to be re-inserted. Re-inserting a line causes all variable values to be deleted, therefore you may want to exit the EDIT command without correcting the line so that you can examine the variable values.** 

**This can be easily accomplished by typing the Q command while in the EDIT mode. If this is done, BASIC will type OK and all variable values will be preserved.** 

 $\overline{\mathbf{r}}$ 

I

A

#### **PRINT USING**

**The PRINT USING statement can be employed in situations where a specific output format is desired. This situation might be encountered in such applications as printing payroll checks or an accounting report. Other uses for this statement will become more apparent as you go through the text.** 

**The general format for the PRINT USING statement is as follows:** 

**(line number) PRINT USING <string>; <value list>** 

**The "string" may be either a string variable, string expression or a string constant which is a precise copy of the line to be printed. All of the characters in the string will be printed just as they appear, with the exception of the formatting characters. The "value list" is a list of the items to be printed. The string will be repeatedly scanned until: 1) the string ends and there are no values in the value list 2) a field is scanned in the string, but the value list is exhausted.** 

**The string should be constructed according to the following rules:** 

#### **STRING FIELDS**

- **! Specifies a single character string field. (The string itself is specified in the value list.)**
- **\n spaces\ Specifies a string field consisting of 2+n characters. Backslashes with no spaces between them would indicate a field of 2 characters width, one space between them would indicate a field 3 characters in width, etc.**

**In both cases above, if the string has more characters than the field width, the extra characters will be ignored. If the string has less characters than the field width, extra spaces will be printed to fill out the entire field.** 

**Trying to print a number in a string field will cause a TYPE MISMATCH error to occur.** 

**Example: 10 A\$="ABCDE":B\$="FGH" 20 PRINT USING "!";A\$,B\$ 30 PRINT USING "\ \";B\$,A\$ (the above would print out) AF FGH ABCD** 

**Note that where the "!" was used only the first letter of each string was printed. Where the backslashes were enclosed by two spaces, four letters from each string were printed (an extra space was printed for B\$ which has only three characters). The extra characters in the first case and for A\$ in the second case were ignored.** 

#### **NUMERIC FIELDS**

**With the PRINT USING statement, numeric prin-outs may be altered to suit almost any applications which may be found necessary. This should be done according to the following rules:** 

**# Numeric fields are specified by the # sign, each of which will represent a digit position. These digit positions are always filled. The numeric field will be right justified; that is, if the number printed is too small to fill all of the digit positions specified, leading spaces will be printed as necessary to fill the entire field.** 

> **The decimal point position may be specified in any particular arrangement as desired; rounding is performed as necessary. If the field format specifies a digit is to precede the decimal point, that digit will always be printed (as 0 if necessary).**

**The following program will help illustrate these rules:** 

**10 INPUT A\$,A 20 PRINT USING A\$;A 30 GOTO 10 RUN ? ##,12 IE ? ###,12 IB ? #####,12 IB ?##.##,12 IB. 00 ? ###.,12 IB. ? #.###,.02 O-OEO ? ##.#,2.36 E -4** 

**t This sign may be used at either the beginning or end of the numeric field, and will force the + sign to be printed at either end of the field as specified, if the number is positive. If it is used at the end of the field, and the number is negative, a -sign will be forced at the end of the number.** 

> **The - sign when used at the end of the numeric field designation will force the sign to be printed trailing the number, If it is negative. If the number 1s positive, a space is printed.**

**NOTE: There are cases where forcing the sign of a number to be printed on the trailing side will free an extra space for leading digits. (See exponential format.)** 

**\*\* The \*\* placed at the beginning of a numeric field designation will cause any unused spaces in the leading portion of the number printed out to be filled with asterisks. The \*\* also specifies positions for 2 more digits. (Termed "asterisk fill")** 

- **\$\$ When the \$\$ is used at the beginning of a numeric field designation, a \$ sign will be printed in the space immediately preceding the number printed. Note that the \$\$ also specifies positions for two more digits, but the \$ itself takes up one of these spaces.**  Exponential format cannot be used leading \$ signs, nor can nega**tive numbers be output unless the sign is forced to be trailing.**
- **\*\*\$ The \*\*\$ used at the beginning of a numeric field designation causes both of the above (\*\* & \$\$) to be performed on the number being printed out. All of the previous conditions apply, except that \*\*\$ allows for 3 additional digit positions, one of which is the \$ sign.**

**, A comma appearing to the left of the decimal point in a numeric field designation will cause a comma to be printed every three digits to the left of the decimal point in the number being printed out. The comma also specifies another digit position. A comma to the right of the decimal point in a numeric field designation is considered a part of the string itself and will be treated as a printing character.** 

- **tTTT Exponential Format. If the exponential format of a number is desired in the print out, the numeric field designation should be followed by tTTT (allows space for E±XX). As with the other formats, any decimal point arrangement is allowed. In this case, the significant digits are left justified and the exponent is adjusted.**
- **% If the number to be printed out is larger than the specified numeric field, a % character will be printed and then the number itself in its standard format. (The user will see the entire number.) If rounding a number causes it to exceed the specified field, the % character will be printed followed by the rounded number. (Such as field= .##, and the number is .999 will print % 1.00.)**

**If the number of digits specified exceeds 24, a FUNCTION CALL error will occur.** 

**Try going through the following examples to help illustrate the preceding rules. A single program such as follows is the easiest method for learning PRINT USING.** 

94

Examples: Type the short program into your machine as it is listed below. This program will keep looping and allow you to experiment with PRINT USING as you go along.

Program:

10 INPUT A\$, A 20 PRINT USING A\$:A 30 GOTO 10  $RUN$ 

The computer will start by typing a ?. Fill in the numeric field designator and value list as desired, or follow along below.

> $? +#,9$  $+9$  $? + *, 10$  $2+10$  $7$  ##,-2  $-2$  $? +#, -2$ -2  $?$   $\#$ , -2  $2 - 2$  $? + . # # + .02$  $+.020$  $7$  ####.#,100  $100.0$  $?$  ##+,2 2+ ? THIS IS A NUMBER ##, 2 THIS IS A NUMBER 2 ? BEFORE ## AFTER, 12 BEFORE 12 AFTER  $?$  ####,44444 244444  $?$  \*\*##.1  $***1.$  $?$  \*\*##,12  $***12$  $?$  \*\*##,123 \*123  $?$  \*\*##,1234 1234  $?$  \*\*##,12345 212345  $7$  \*\*,1  $\star$  ],  $7***,22$ 22  $7 * *$ . ##, 12 12.00  $?$  \*\*####,1  $***1$ 95

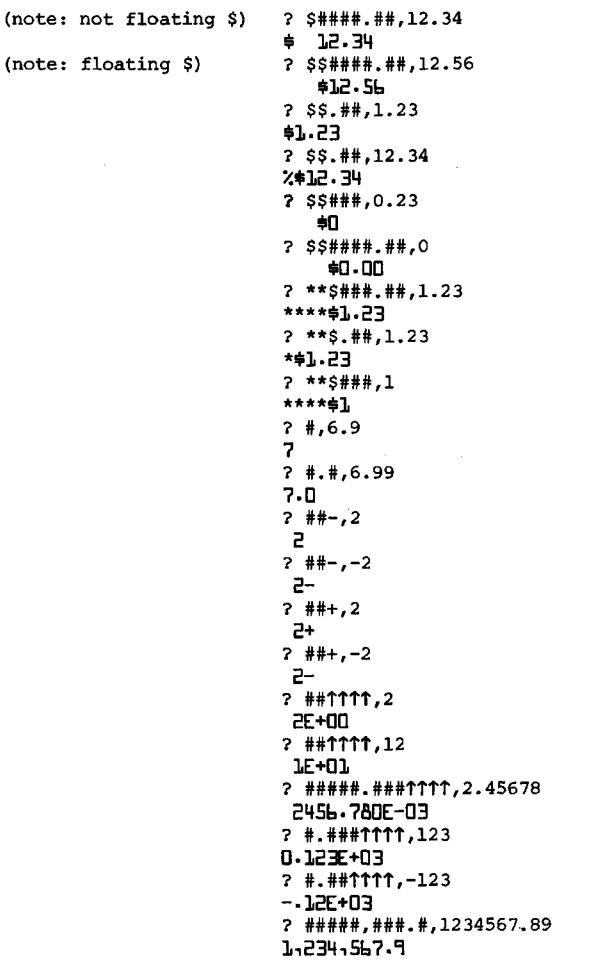

 $\bar{z}$ 

÷,

96

#### **APPENDIX A SUPPLEMENT**

#### **HOW TO LOAD BASIC**

**For BASIC versions 3.2 and later, the load procedure has been updated to allow the use of the new I/O boards (2SI0 & 4PI0), the old 88-PIO board, and more general channel assignments.** 

**Location 001 of the bootstrap loaders listed in APPENDIX A must be changed from 175 to 256 to load BASIC versions 3.2 and later. For the older versions of BASIC, the location should be left at 175.** 

**For EXTENDED BASIC, location 002 (set at 017 for 4K & 037 for 8K) should be set at 057.** 

**The checksum loader has a new error message "M" which indicates that the data that was loaded into memory did not read back properly (see step 22 on page 50 of APPENDIX A). Loading into non-existent, protected or malfunctioning memory can cause this to occur. The new error message will also be sent repeatedly, instead of only once. The message is sent on channels 1, 21 and 23; so, if no terminal device is on one of these three channels, the panel lights must be examined to see if a checksum error has occured.** 

#### **Error Detection**

**Load Options** 

**The new checksum loader (BASIC versions 3.2 & later) will display X7647 on the address lights when running properly. (X above will be 0 for 4K BASIC, 1 for 8K or 2 for EXTENDED.)** 

**When an error occurs (checksum "C"-bad tape data, memory "M"-data won't store properly, overlay "0"-attempt to load over top of the checksum loader) the address lights will then display X7637. The ASCII error code will be stored in the accumulator (A).** 

**More simply, A5 should be on with A4 & A3 off during proper loading. When an error occurs, A5 will turn off and A4 & A3 will turn on.** 

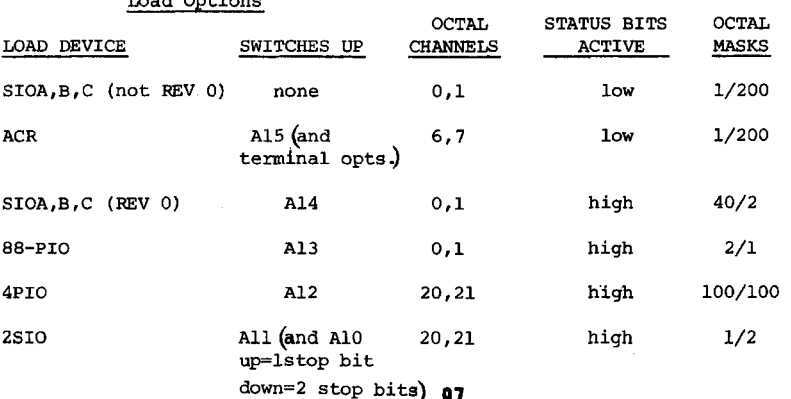

**There are six different bootstrap loaders, one for each of the six types of I/O boards listed in the Load Option chart. Be sure that you use the correct one for your particular board.** 

**If the load device is an ACR, the Terminal Options (see second chart) can be set in the switches (along with A15) before the loading is done. If A15 is set, the checksum loader will ignore all of the other switches and BASIC will ignore A15.** 

**If the load device and the terminal device are not the same, and the load device is not an ACR, then only the load options should be set before the loading. When the load completes, BASIC will start-up and try to send a message to the load device. STOP BASIC, EXAMINE LOCATION 0, SET THE TER-MINAL OPTION SWITCHES, AND THEN DEPRESS RUN.** 

**If the initialization dialog hasn't completed, everytime BASIC is restarted at zero, it will examine the sense switches and reconfigure the terminal input/output options. Once the initialization dialog is complete, the sense switches are no longer examined and the I/O configuration is fixed until BASIC is reloaded.** 

#### **Terminal Options**

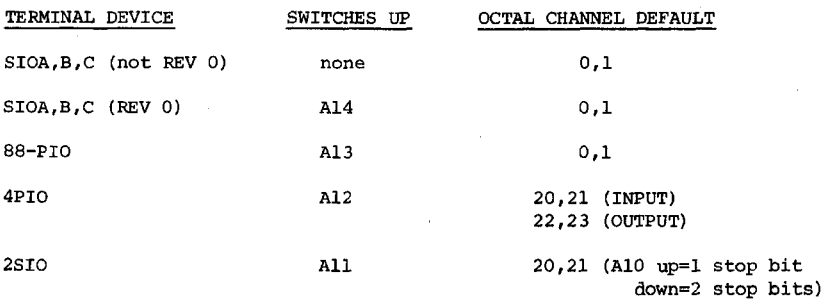

**The default channels listed above may be changed as desired by raising A8 and storing the lowest channel number (Input flag channel) in one of the following locations: 7777 (octal) for 4K BASIC 17777 (octal) for 8K BASIC 27777 (octal) for EXTENDED BASIC (non-disk version)** 

**NOTE: The "Input flag channel" may also be refered to as the "control channel" in other ALTAIR documentation.** 

**The above information is useful only when the load device and terminal device are not the same. During the load procedure A8 will be ignored; therefore, the board from which BASIC is loaded must be strapped for the channels listed in the Load Option chart.** 

**The following page contains three new bootstrap loaders for the 88-PIO, 4PIO and 2SIO boards. The conditions for using the other loaders listed in APPENDIX A are given at the beginning of this supplement.** 

98

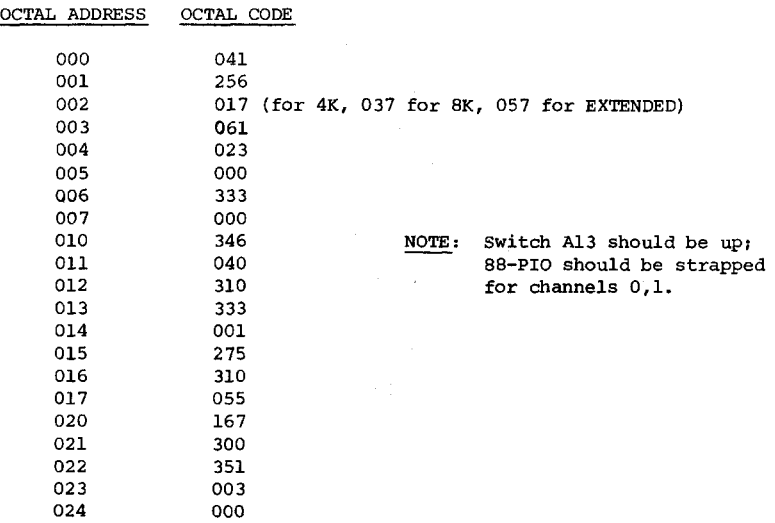

# **2SIO (for versions 3.2 & later only)**

 $\bigcirc$ 

 $\bigcirc$ 

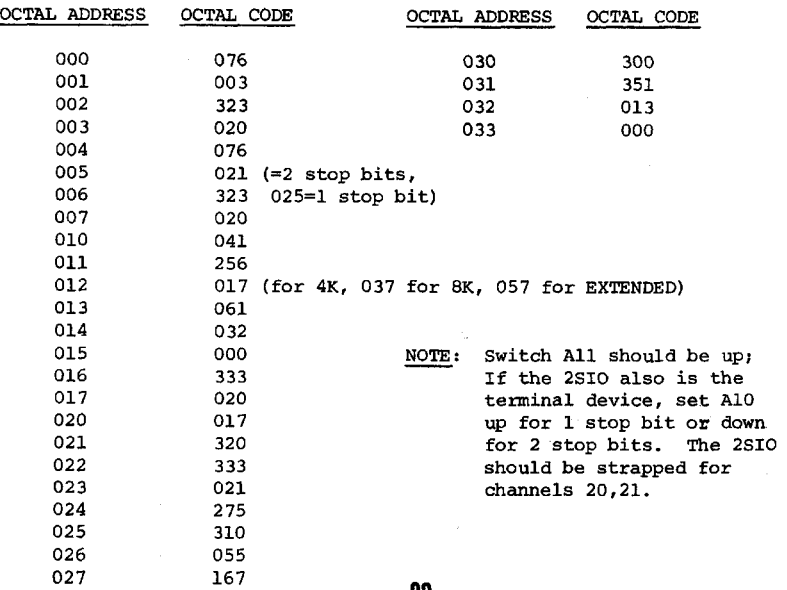

99

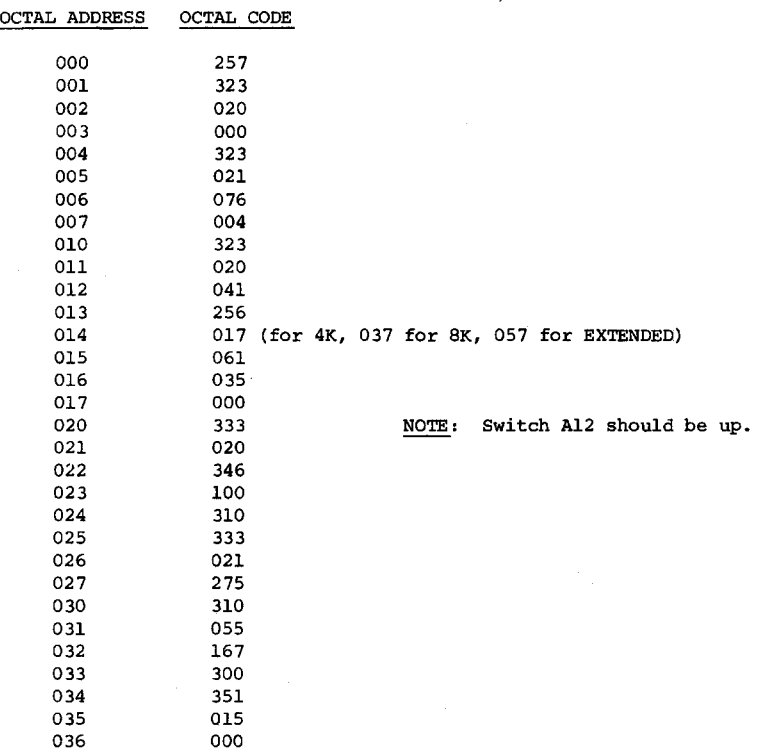

**The following three programs are echo programs for the 88-PIO, the 4PIO and the 2SI0 boards.** 

**If you wish to test a device that does Input only, dump the echoed characters on a faster device or store them in memory for examination.** 

**For an Output only device, send the data in the sense switches or some constant for the test character. Make sure to check the ready-to-receive bit before doing output.** 

**If the echo program works, but BASIC doesn't; make sure the load device's UART is strapped for 8 data bits and that the ready-to-receive flag gets set properly on the terminal device.** 

**ECHO PROGRAMS:** 

# **88-PIO**

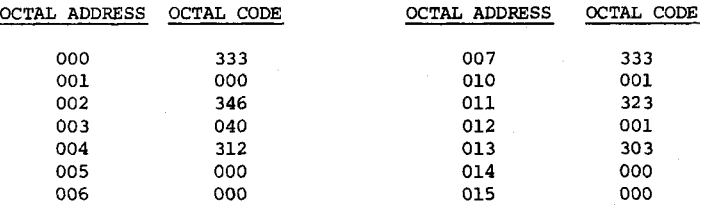

# **2SIO**

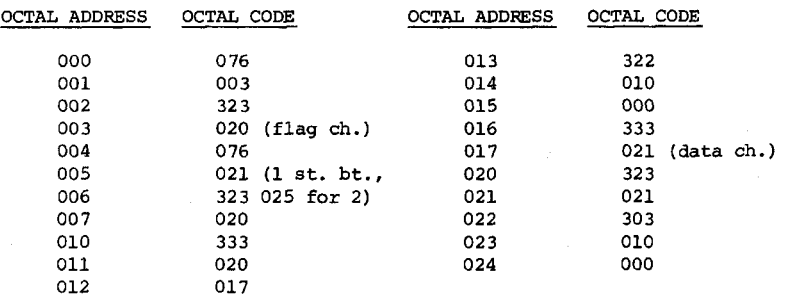

# **4PIO**

 $\bigcup$ 

 $\epsilon$ 

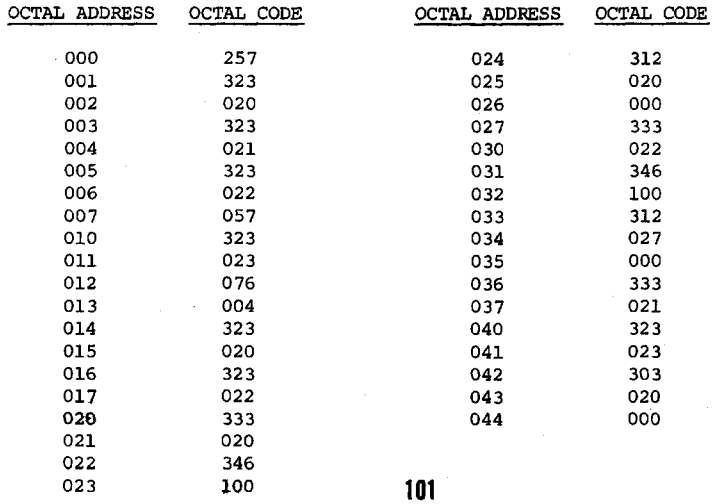

# **MOLLES**

2450 Alamo SE Albuquerque, NM 87106

 $\pmb{\mathfrak{f}}$ 

**88-4MCS PARTS LIST .APRIL, 1976** 

# $BAG_1$

# **BAG 6**

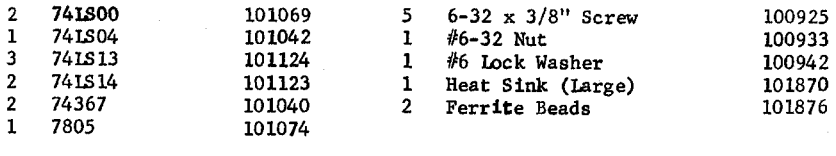

**BAG 7 7** 

# **BAG 2**

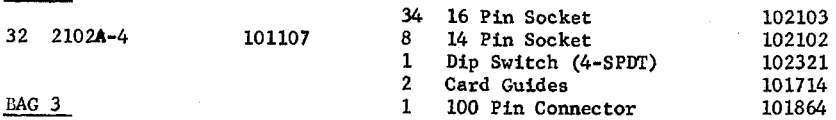

# BAG 3

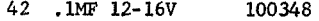

# $BAG$  4

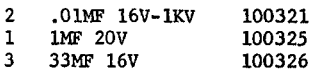

# **BAG 5**

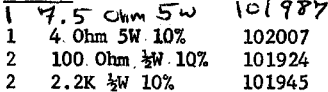

# **MISC.**

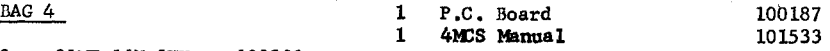

 $\bigcap$ 

 $\overline{C}$